## 第3章 GIS(地理情報システム)の効果的な活用にむけた研究

#### 第1節 GISの活用の利点と現状

GIS(Geographic information systems)とは「地理情報システム」ともいわれ、あらゆる地理情報 や空間情報などをコンピュータ上で作成、表示、合成、検索などを行うことができるシステムのことであ る。GISの概要について、国土地理院のホームページには以下のように示されている。

GISとは・・・(概要)

地理情報システム(GIS:Geographic information systems)は、地理的位置を手がかりに、位置に 関する情報を持ったデータ(空間データ)を総合的に管理・加工し、視覚的に表示し、高度な分析や迅速 な判断を可能にする技術である。平成7年1月の阪神・淡路大震災の反省等をきっかけに、政府におい て、GISに関する取組が始まった。その中核となる取組が、国土空間データ基盤の整備である。

ハードウェア、ソフトウェアの低価格化が進み、簡易なGIS導入が可能になる一方で、地図データ等 については、電子化されていない、データ仕様が異なり利用できない等の問題があり、GISを導入する 主体が、各々整備する必要があり、社会的には二重、三重の投資となる等の問題があった。

このため、GISを高度に活用できる社会の実現のためには、地図情報の電子化のみならず、それを活 用していく技術、制度、人材等が必要であり、これらの総体を社会的な基盤としてとらえ、その総合的、 体系的な整備を図っていく必要性が認識され始めた。

このような背景のもと、平成 19 年5月には、地理空間情報の活用の推進に関する施策を総合的かつ計 画的に推進することを目的として、地理空間情報活用推進基本法が、国会で整備された。

(国土地理院HPより)

また、平成 29 年告示の「中学校学習指導要領解説 社会編」においても、GISの活用について以下 のように示されている。

イにおける地域に関する情報の収集や処理などの地理的技能については、高度情報通信ネットワーク 社会が急速に進展していく中で各学校にもインターネットなどの整備が充実してきている。特にインタ ーネットは各地の地理情報の収集に有効であり、また、コンピュータは地理情報システム (GIS) など から得られる地理情報を地図化したり、グラフ化したりするなどの処理に不可欠なものである。インター ネットにおける地図サイトや統計サイトとしては、現在、内閣官房まち・ひと・しごと創生本部事務局及 び経済産業省の「地域経済部席システム(RESAS)」、総務省統計局の「政府統計の総合窓口(e-S t a t)」、国土交通省国土地理院の「地理院地図」などの公的機関が提供しているものに加え、様々な機 関や団体が提供する地図ソフトなどから地理情報を入手、活用することが可能であり、今後とも入手先の 拡大により情報の充実が期待される。したがって、地理学習においても地理的認識を深めたり地理的技能 を高めたりするとともに、情報や情報手段を適切に活用できる技能を培う観点から、コンピュータや情報 通信ネットワークなどの情報手段の活用を積極的に工夫することが望まれる。GISでの作業では、生徒 の発達段階や学校の施設環境等を踏まえると、国土地理院刊行の地形図などの紙地図を用いた手作業で その基礎を学ぶことも効果的である。

(中学校学習指導要領解説社会編 P80「地理的分野(3)内容の取扱い」より)下線筆者

さらに、令和4年度から必修となる高等学校地理歴史科の新科目「地理総合」においては、そもそも「内 容」の大項目Aが「地図や地理情報システムと現代社会」という主題で構成されている。その項の「目標」 に以下のような記述がある。

(1)地理に関わる諸事象に関して、世界の生活文化の多様性や、防災、地域や地球的課題への取組など を理解するとともに、地図や地理情報システムなどを用いて、調査や諸資料から地理に関する様々な情報 か適切かつ効果的に調べまとめる技能を身に付けるようにする。

(高等学校学習指導要領解説地理歴史編 P37「地理総合 目標(1)」より)下線筆者

また、「内容とその取扱い」の大項目A「地図や地理情報システムでとらえる現代社会」の解説には、

地図や地理情報システムの役割や有用性については、様々な形で地図やGISが目的に応じて活用さ れ、今日の社会の様々な場面で役立っていることを理解することなどを意味している。例えば・・・現代 世界の諸課題を認識し考える際に地図やGISが有用であることを示している。地図やGISで表され た資料は、位置や空間的な広がりを捉えるのに適しており、文字のみの情報では表現し得ないその役割や 有用性を、作業的で具体的な体験を伴う学習を通して理解することが期待できる。

(高等学校学習指導要領解説地理歴史編 P46「地理総合 内容とその取扱い 大項目A」より)下線筆者

これからの中学校そして高等学校での地理学習を中心にますますGISの活用の技能と意義が高まっ ていくことが予想できる。そして、機能の面から見ても、人工衛星などからの情報や長年蓄積された測量 や現地調査の膨大なデータに加え、近年急速な発達を見せるいわゆる「ビッグデータ」の活用により、過 去では入手が困難だった個別の市町村、さらにはその中の小地域に至るまで様々なオリジナルのデータ をグラフや地図にすることが可能となっている。利用者次第で「オーダーメイド」の地理的資料が様々な 地図・グラフ・表などの形でどの市町村でも作成することができるのである。自分たちの住む市町村の主 題図や自分たちの生活に関係の深い数値を視覚化したグラフは、全国の特徴ある地域の事象と比較する 中で学習への関心を深め、資料の読み取りや地域の特色への「見方・考え方」を高める教材とすることが できる。そして学習内容を「自分事」に近づけることで思考・表現・構想などの活動を通して地域の特色 や課題への理解を深め、自らがよりよい地域の在り方について考え、その先にある「社会参画」の意識の 高まりをもたらすことにつながるだろうと考える。

また、研究を進める中で、地理だけでなく、歴史の学習においても地理的・空間的な視点からの捉え方 が非常に有効である事例が多いと考えるようになった。文明や交易・貿易、戦国大名の統治、植民地獲得 や戦争などの例を挙げるまでもなく、多くの歴史的事象は地理的な条件を背景として起きていると言え る。歴史的事象の学習に対する関心を高め、単なる暗記学習にとどまらないより深い理解をともなう学び を実現するうえでも地理的な視点は非常に重要である。その点、GISの活用によって、以前は作成が難 しかった歴史上の出来事の舞台における自然、地形などの具体的な資料を得ることが可能となっている。

これらのことからも分かるように、GISの活用が学習を効果的に進める上では非常に有効であると ともに、高校の地理総合での学習、さらに将来生徒たちが社会に出た後のことを考えても、職業や生活の ほか様々な場面でGISを活用していくことは不可欠と考えられる。「見方・考え方」を働かせる資料の 作成や、地域や社会に目を向けて考え、構想するなど、授業改善の中心的な手段の1つとしてGISを活 用することに加え、生徒がGISの便利さや価値に触れ、GISを活用するスキルの基礎と、様々な地理 情報への関心を高めることは社会科のみならず「生きる力」を育てていく上でも非常に重要であると言え るだろう。以下に、比較的負担が少なく導入でき、また操作も平易で導入することで有用性が高いと思わ れるGISの概要と使用方法の概略、活用法や研究の中で生まれた教材を示していく。

Google などで「地理院地図」と検索し検

## 第2節 研究した主なGISの概要

#### (1)地理院地図

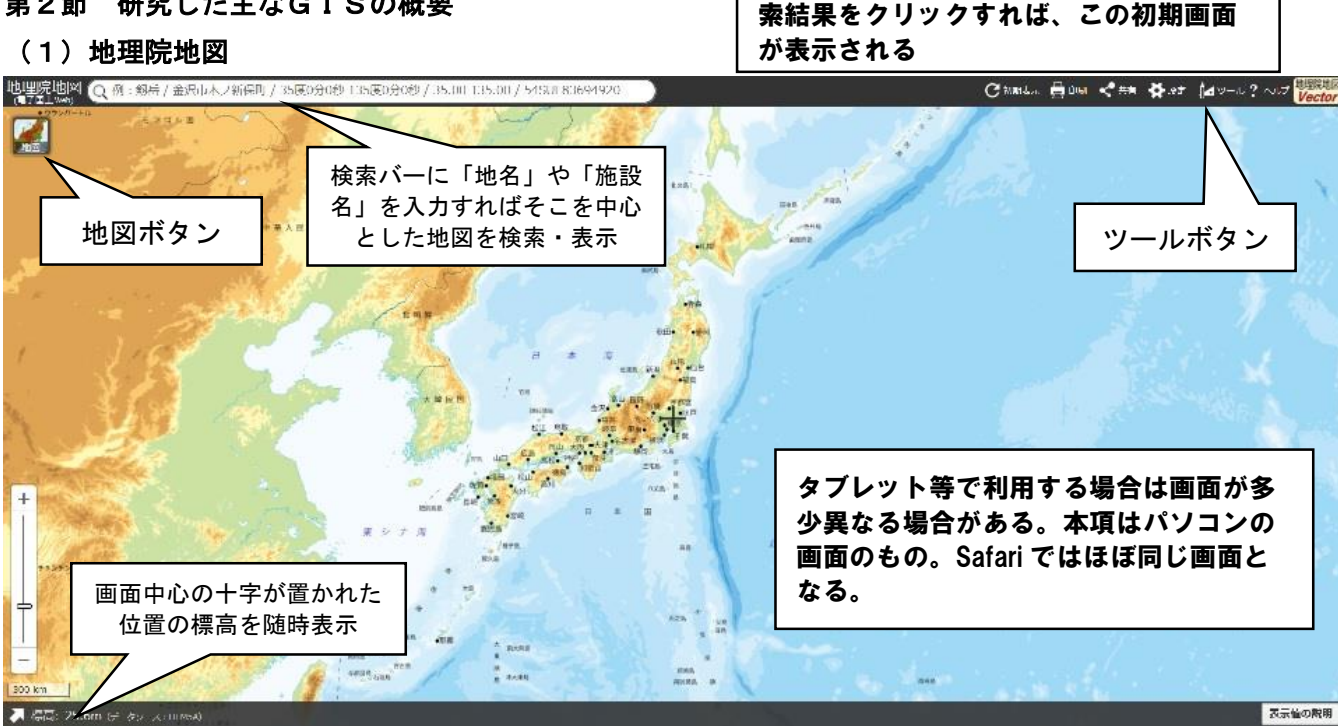

#### 概要

国土交通省国土地理院が運営するGIS。無料。インターネット環境があればパソコン、タブレット、 スマートフォンいずれからでも利用可能。膨大なデータから必要な情報を選択し、標準地図を中心に表 示、合成、比較などが可能。地図情報の表示以外に断面図や3Dなど地図の読図や地理的特色の理解に有 用な多くの機能が装備される。もっとも利用の頻度や幅が大きいGISの1つである。

## 主な機能

•様々な地図機能 -

・様々な地図情報の閲覧・合成 ∠ 標準地図、各年代の空中写真、起伏を示した地図(陰影起伏図、傾斜量図、色別標高図など)、土地の 特徴を示した地図(治水地形分類図カラーロ絵1P資料1、明治期の旧河道、土地条件図など)、指定 緊急避難場所、自然災害伝承碑、水害等災害の空中写真 ほか 「地図」ボタンで利用

「ツール」ボタンで利用

距離・面積の計測(2点間だけでなく任意のコース、形状で計測可能)、任意地点を中心とした等距圏、 断面図の作成(2点間だけでなく任意のコースで作成可能)、3Dの作成カラー口絵2P資料3、4 · 3Dをもとに3Dプリンタでのモデル作成 ※「(2) 3Dプリンタの活用」で詳述。

活用例

【資料1「標準地図」+「陰影起伏図」の合成】 地形を陰影でわかりやすく表すとともに、縮尺を大き

くすれば等高線には表れないわずかな高低差を読み取ることが可能

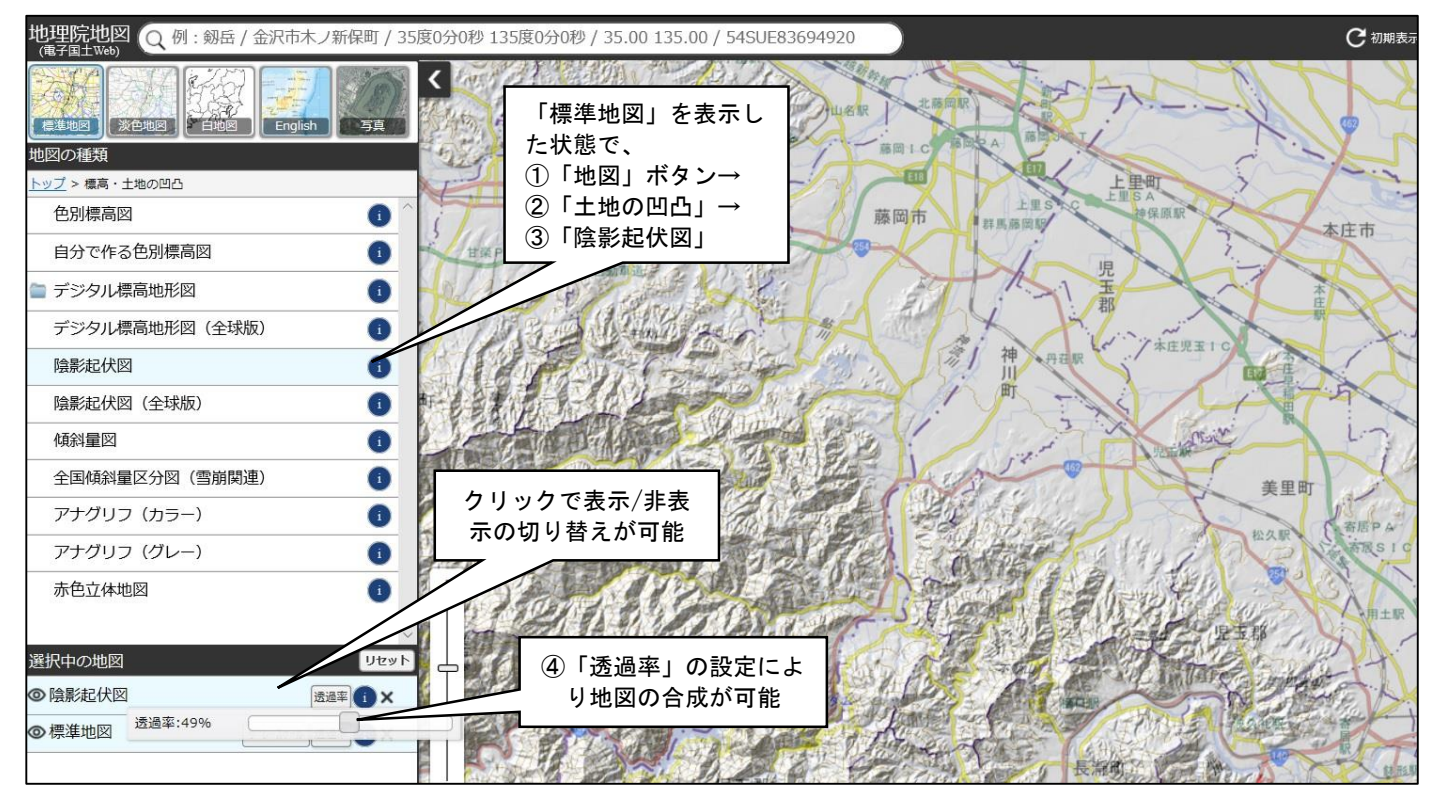

【活用例 資料2「自分で作る色別標高図」】 上里町の範囲を標高5mごとの色別標高図で表現

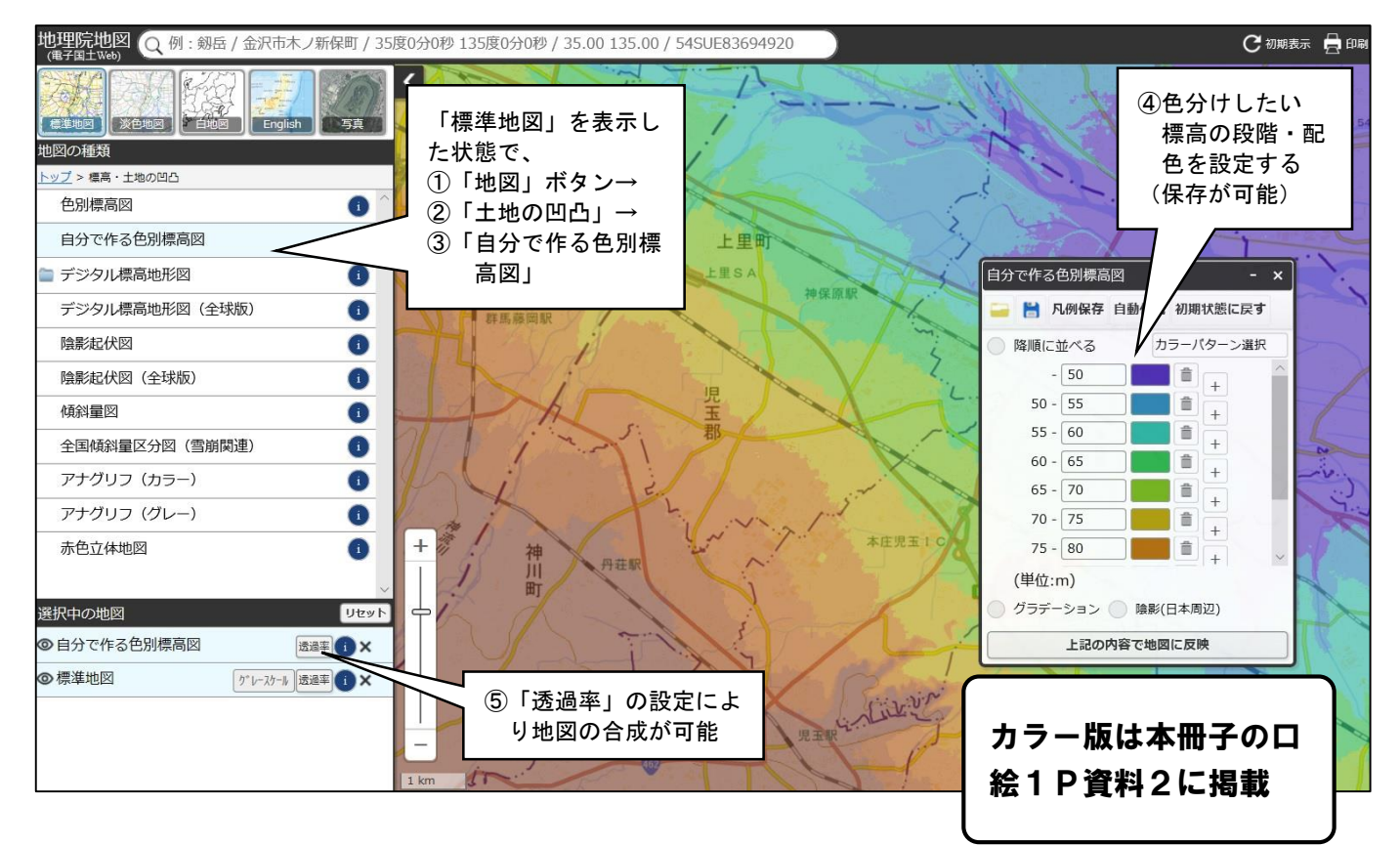

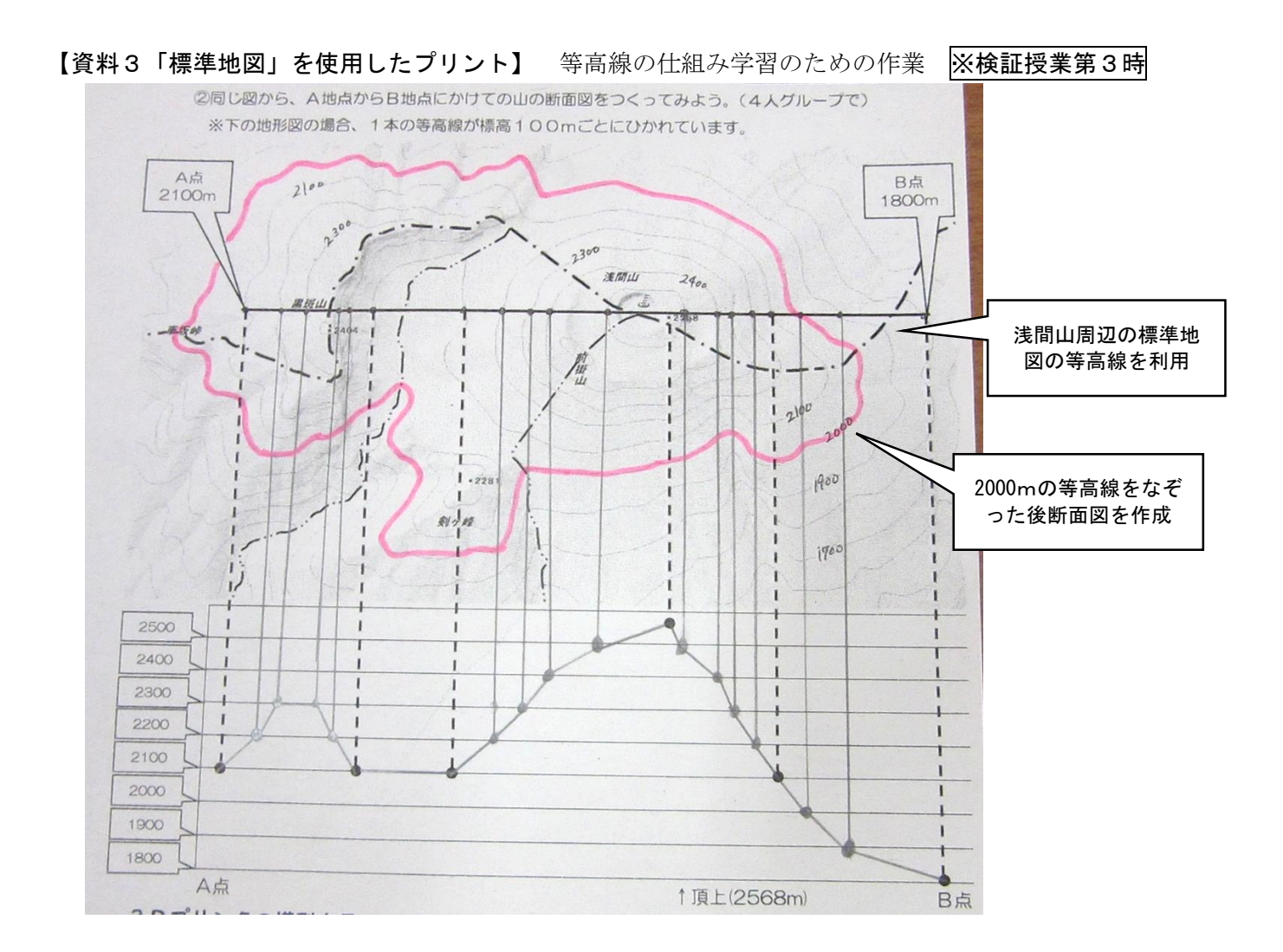

【資料4「断面図」の活用例】 新町宿から上里町神保原までの旧中山道に沿った断面図を作成

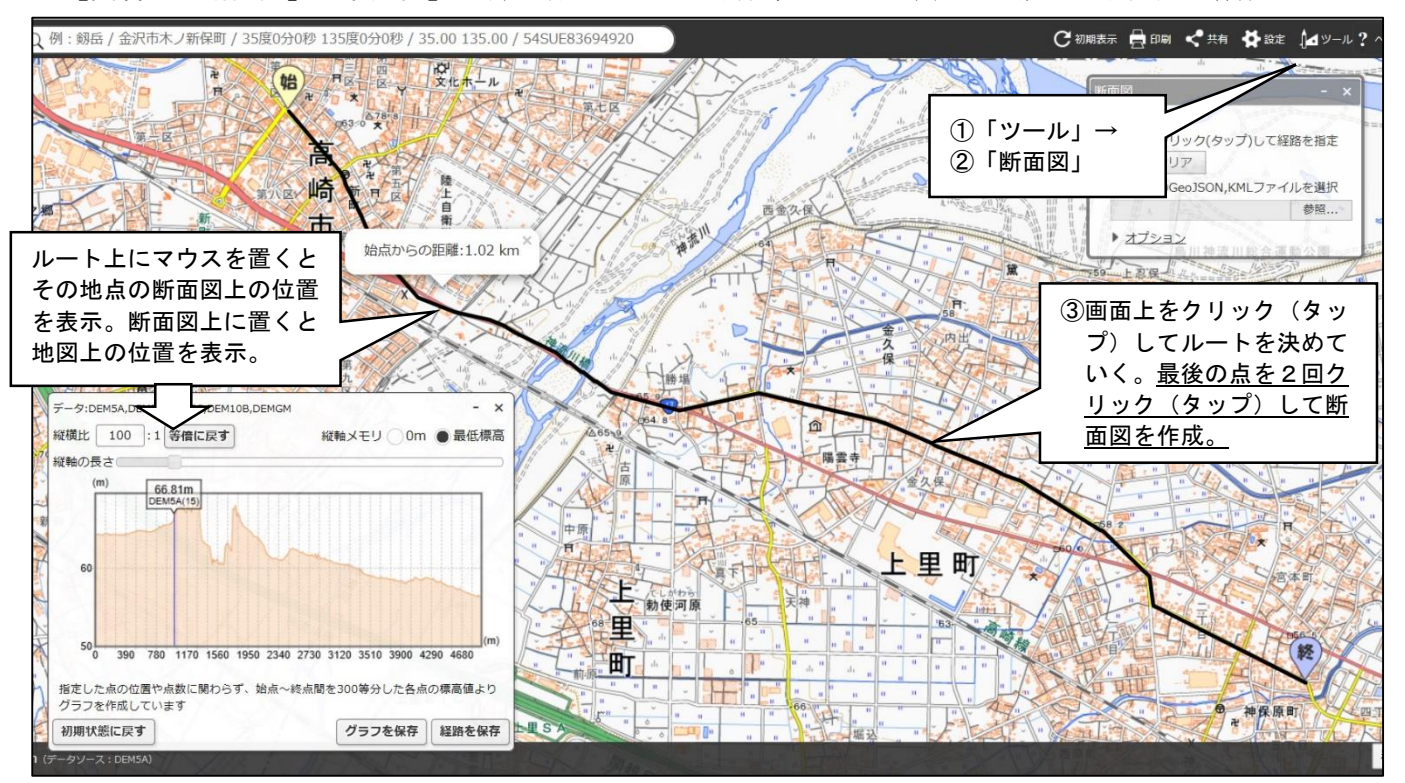

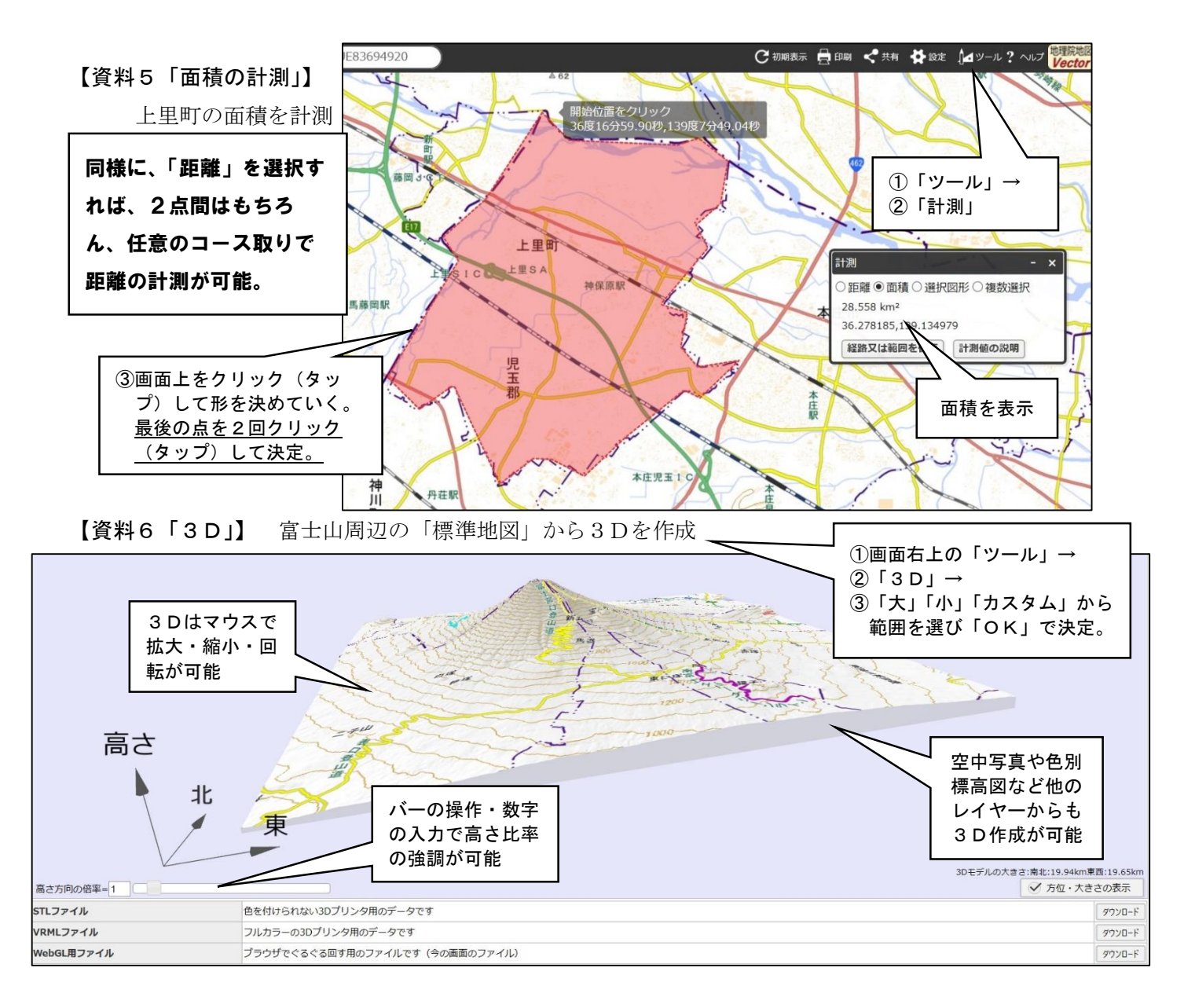

#### 【資料7「等距圏の表示」の活用例】 しばしば例に出される福岡市とアジア各都市の位置図を作成

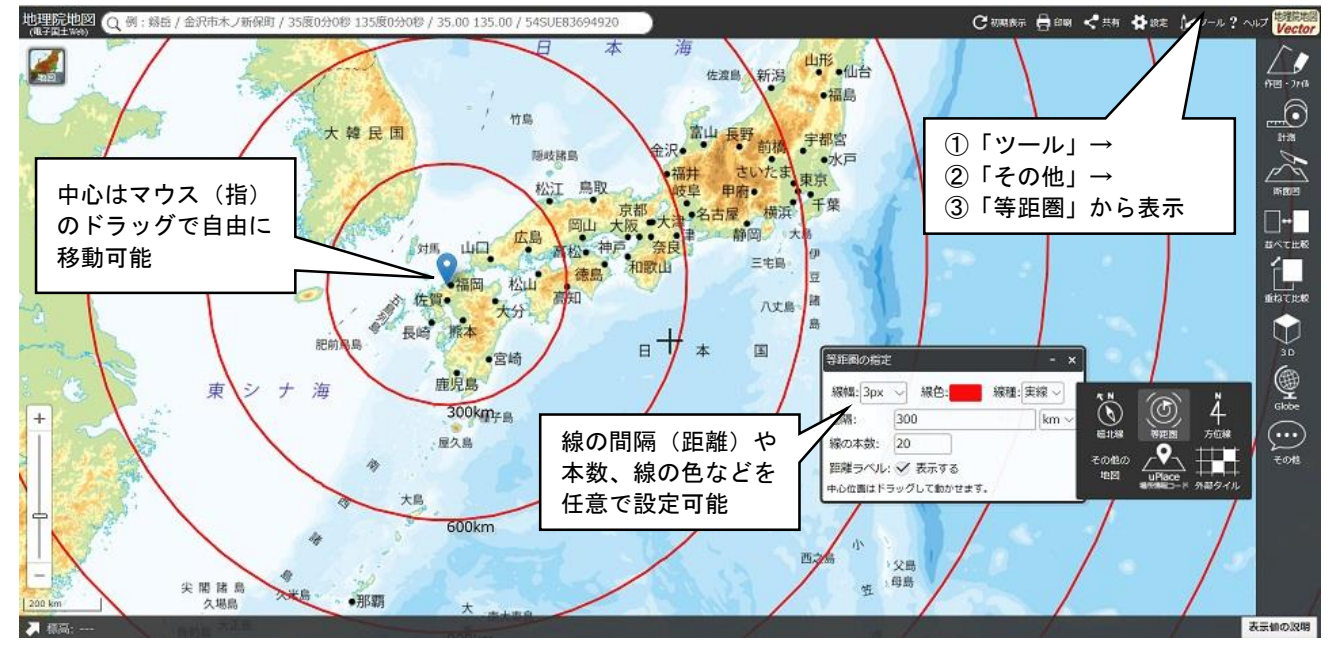

## 【野外観察で使用した各種の地図】 ※検証授業第5時で使用

上里中周辺の範囲を6種類の地図で実際の風景と比較できるよう作成した。

(①~⑤は地理院地図をもとに作成、⑥は上里町発行のハザードマップを加工して作成)

- ①「標準地図」+「陰影起伏図」を透過率 50%にて合成
- ②「空中写真 最新シームレス」
- ③「空中写真 1974~1978」
- ④「治水地形分類図(更新版)」
- ⑤「自分で作る色別標高図」(上里中周辺を標高1mごとの色分けで作成)
- ⑥「上里町洪水ハザードマップ」

この6種類の地図については、口絵3~5Pにてカラー版を掲載。

#### 【授業での地理院地図活用の様子】

検証授業第4時(詳細は第4章「検証授業」の項にて)

パソコン室を使い、1 人 1 台ずつ教師の画面に合わせて基本的な活用方法を習得する活動。 授業の終わりに 10 分ほど教わった方法で自由に使う時間を設定。

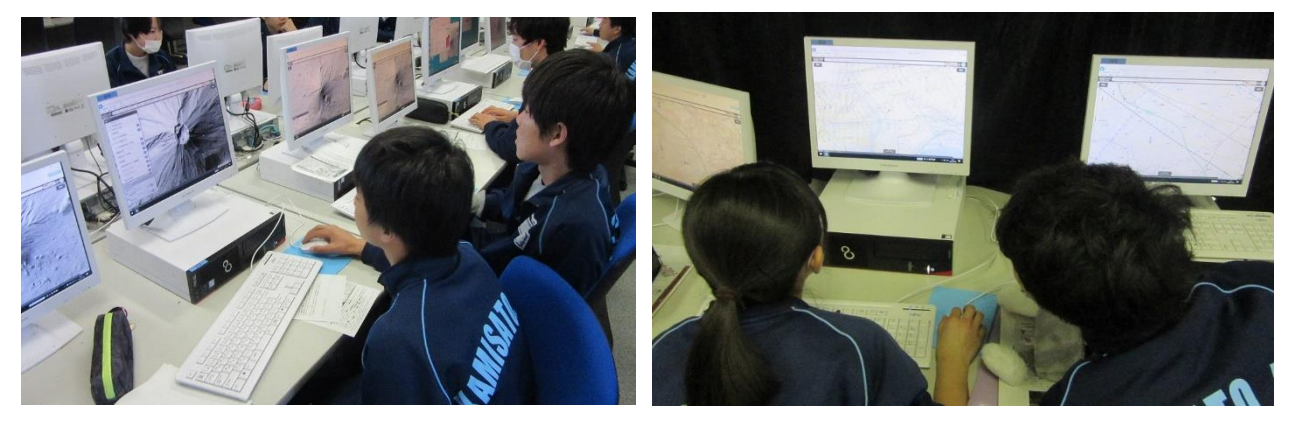

### 検証授業第6~8時

テーマに沿ってまとめの地図を作成する活動の中で、地理院地図を使って調べている。

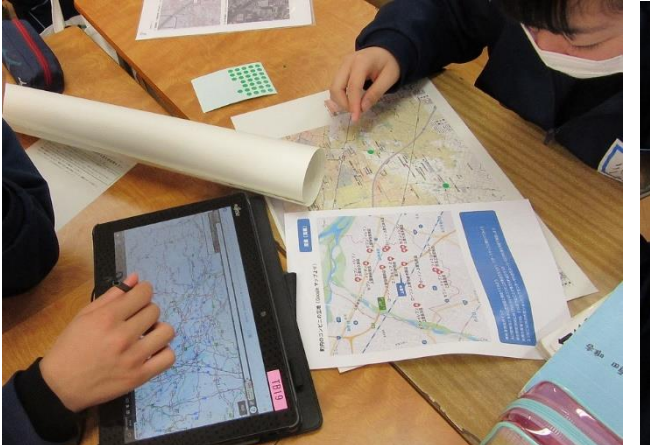

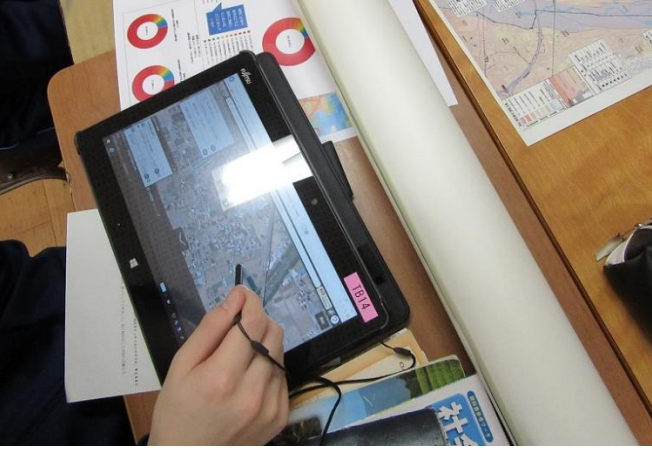

# (2)3Dプリンタの活用(地理院地図から3Dプリンタ用データをダウンロードして作成した立体模型) 概要

上記(1)「地理院地図」の【資料6「3D」】で作成した3Dのデータをダウンロードして、3Dプリ ンタを用いて立体模型を作成することができる。比較的安価な機器で作成が可能な無着色の模型の場合 は、3D作成画面の下部「STLファイル」をダウンロードし、そのデータを使用することで数時間~十 数時間程度で模型を完成させることができる。所要時間は広さ·厚み(標高・高さ倍率)などによる。

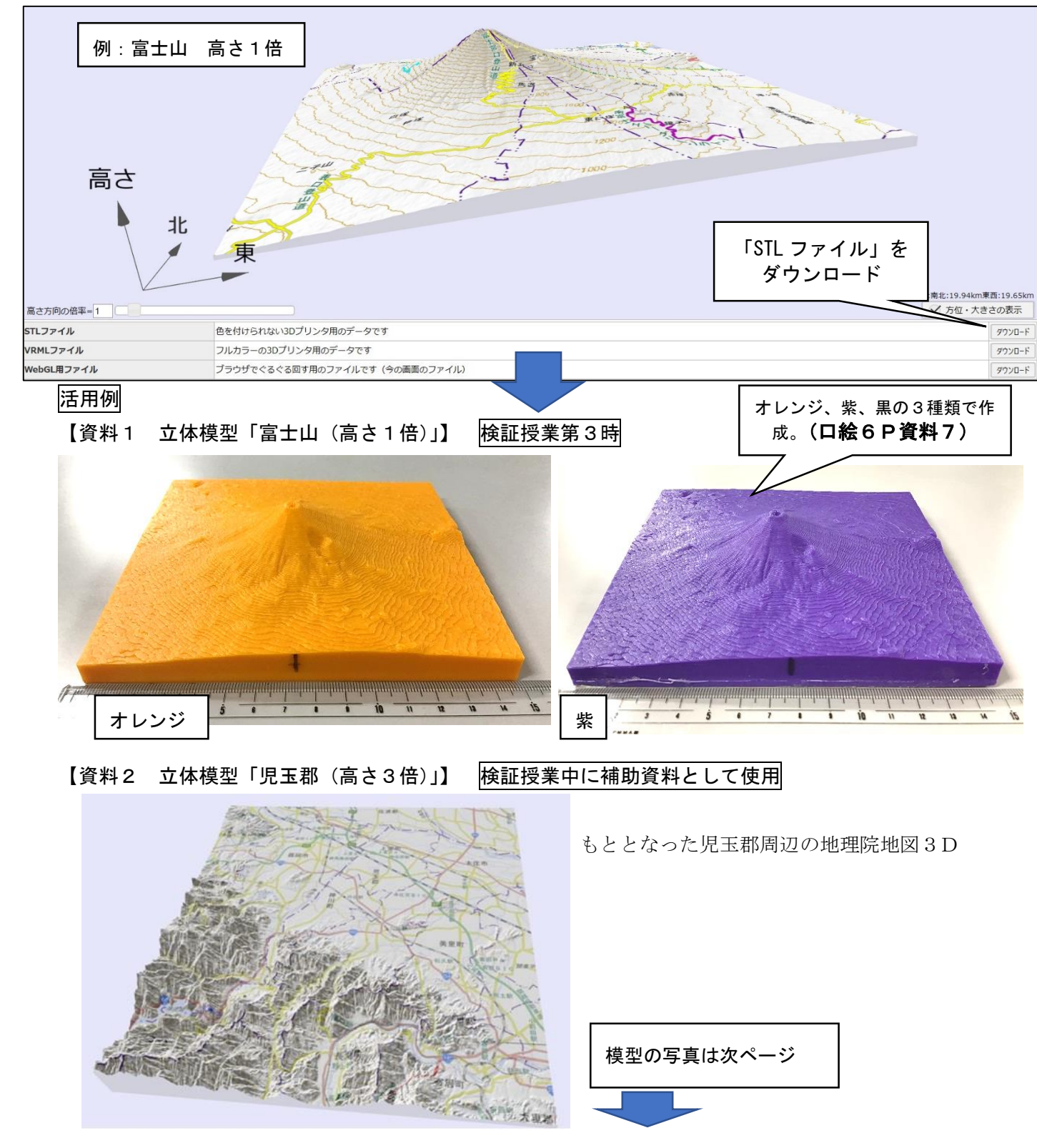

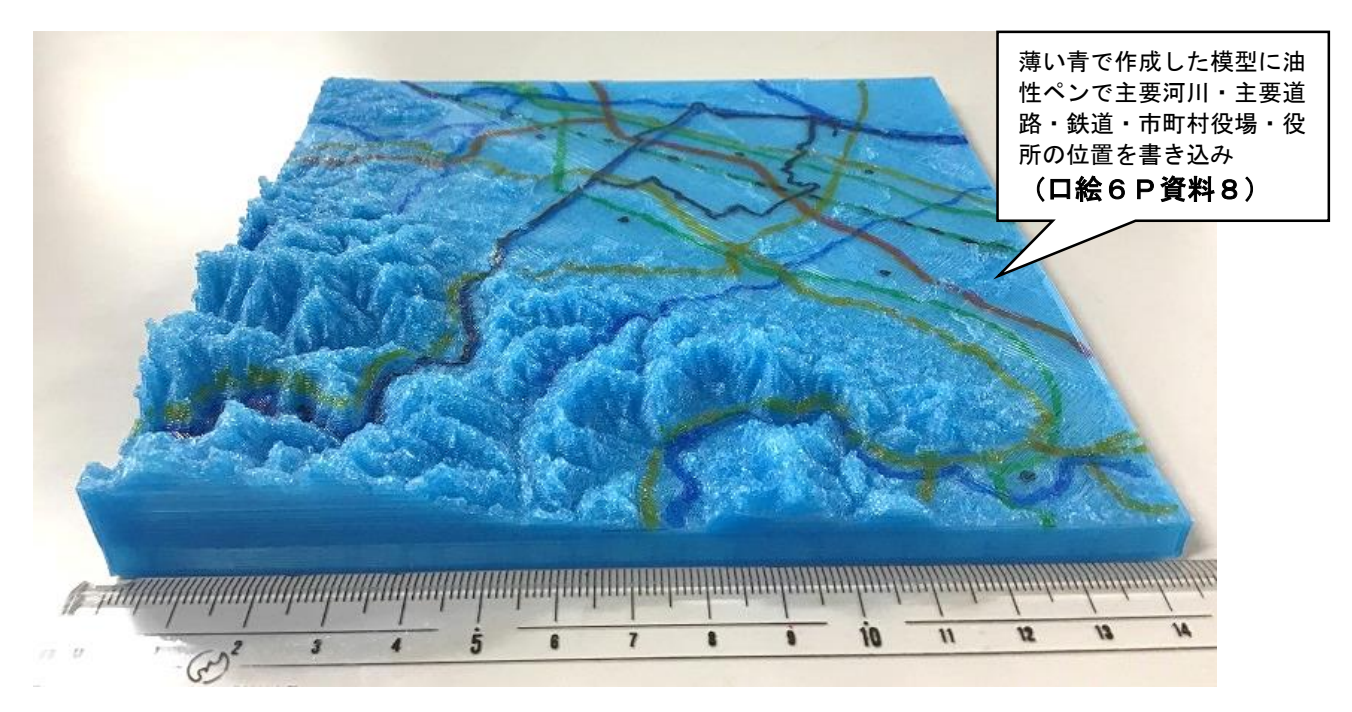

【資料3 立体模型「埼玉県(高さ5倍)」】

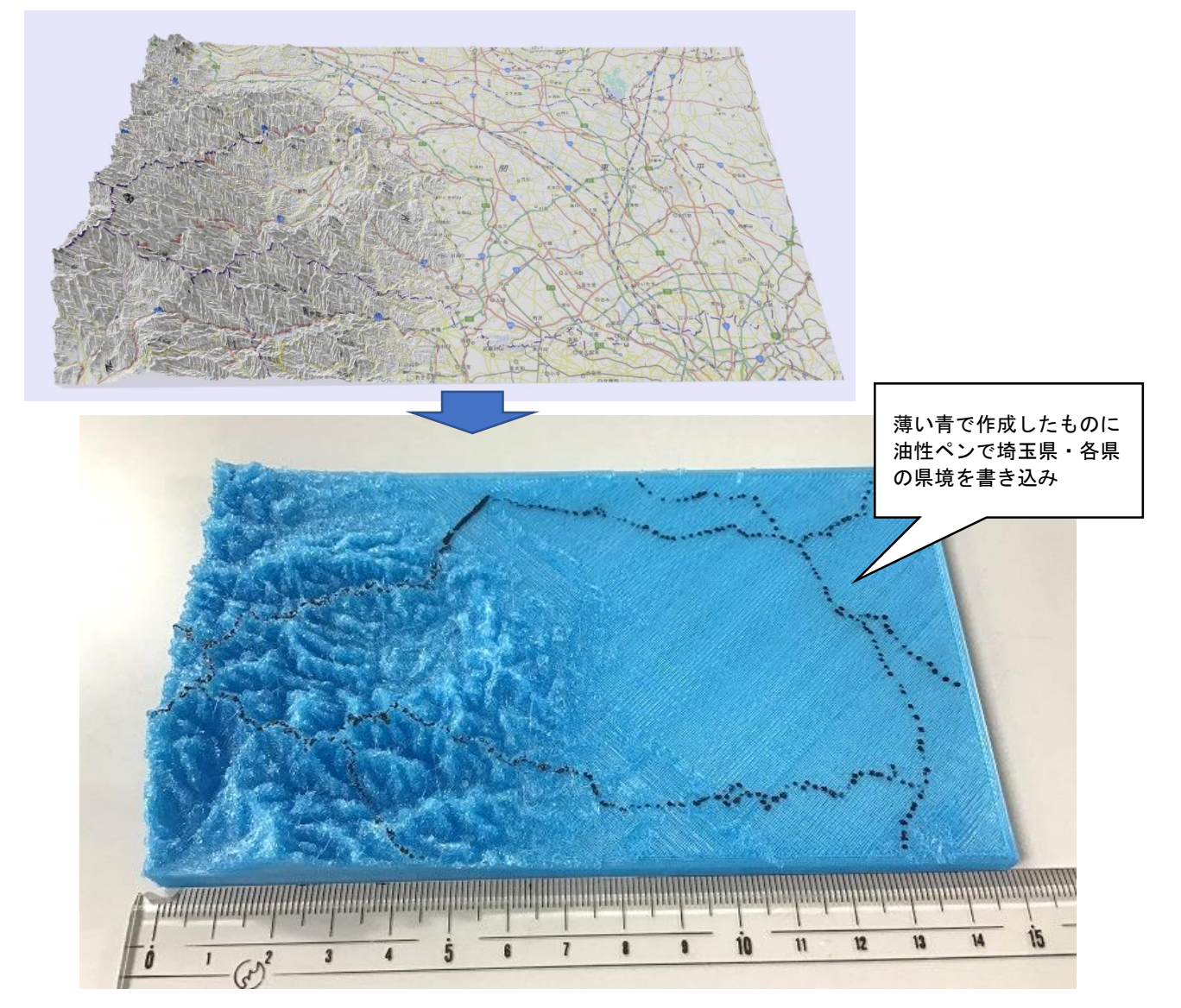

#### 【授業での活用の様子】 検証授業第3時※検証授業の項で詳述

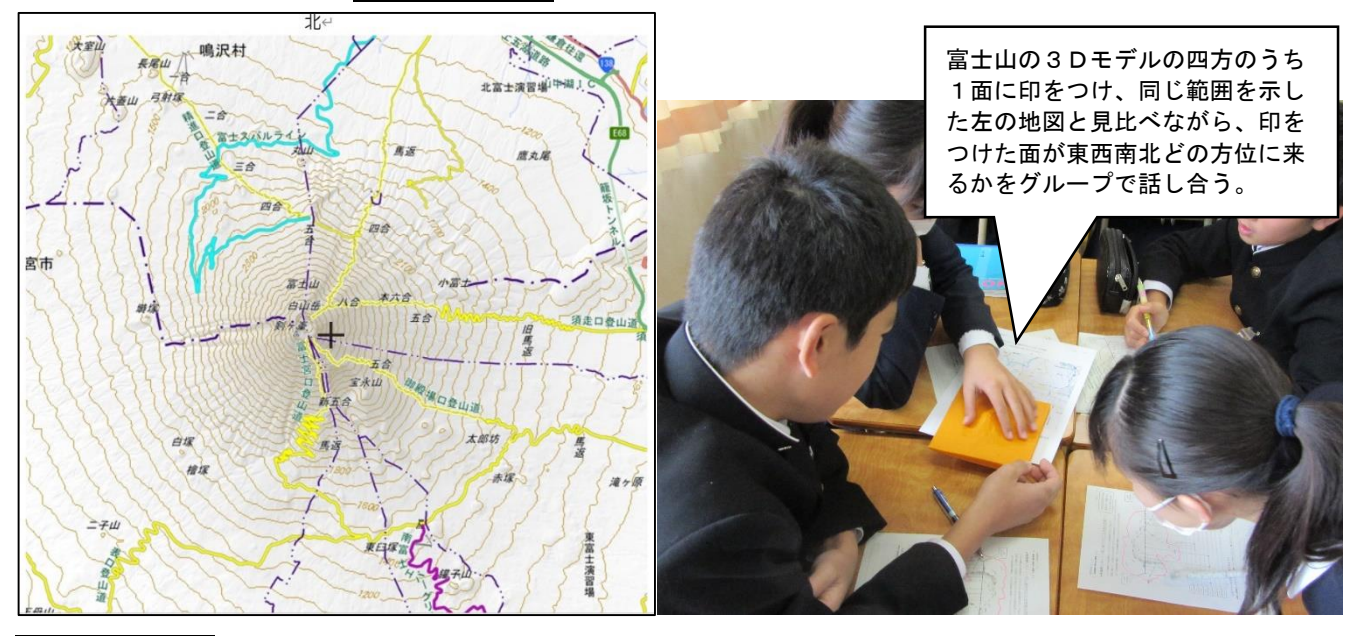

#### 使用しての所感

【フィラメントの色による適性】 ※フィラメントとは、3D立体模型の材料となる糸状の樹脂の素材。 研究の中で試したフィラメントの色は、白、黄、オレンジ、明るい青、紫、黒である。

授業後の生徒への聞き取り等の結果、等高線の理解のためには、黒や紫など、暗めの色が適しているこ とがわかった。光の反射によって地形が際立ち、非常に見やすいとのことであった。白やオレンジなどは 地の色が明るいため光沢が目立たず、地形があまり際立たなかった。一方、主要な河川や湖沼、道路・鉄 道など情報を書き込んで地理的条件と人間の営みの関係の理解に役立てるには、水色や白、黄色など明る い色が適しているであろう。

### 作成の様子

今回の研究では、平成国際大学教職支援センター備品の「XYZ プリンティング Da Vinci 1.0PRO」を使 用した。単色で図柄の印刷はできないモデルだが、2020 年2月現在 10 万円前後で購入が可能である。メ ーカー、モデルによってはさらに低価格の物もあるため、学校備品としての購入も十分考えられるのでは ないだろうか。

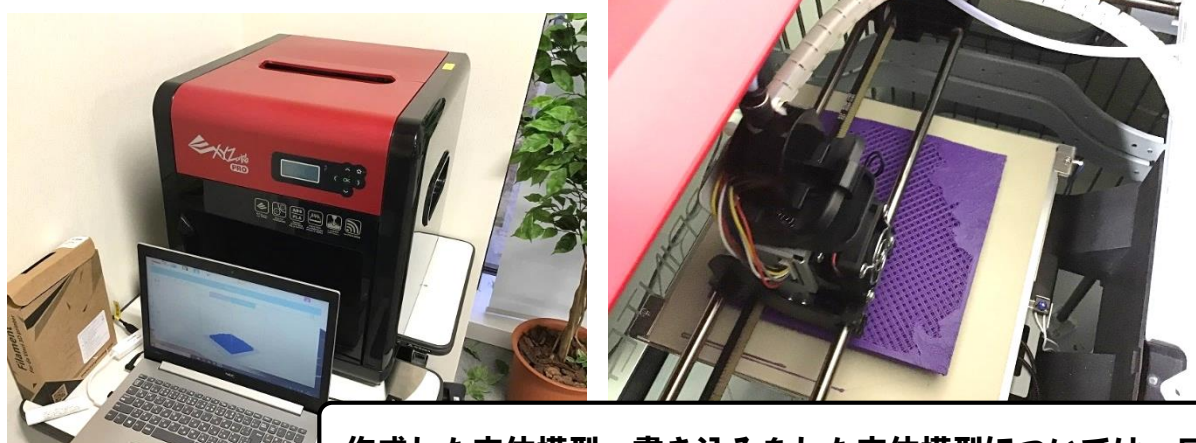

作成した立体模型、書き込みをした立体模型については、口 絵6・7P資料7~10 にてカラー版を掲載。

## (3)今昔マップ

## 概要

埼玉大学教育学部の谷謙二先生が開発・公開している無料GIS。分割した画面で同じ範囲の異なる年 代・異なる主題の地図が比較できる。Web 版の「今昔マップ on the web」と、パソコンのみ利用可能な Windows 版があり、Windows 版はより高度な機能を活用できる。Web 版はインターネットがあればパソコ ンからもスマートフォン、タブレットいずれからも利用可能。マウス・指による操作で各画面が連動して 移動・拡大・縮小するので、非常に操作が容易で現地調査の際にも持ち歩いて活用しやすい。ただし、随 時更新・追加が行われているものの全国を完全に網羅しているわけではなく、まだ収録されていない地域 もある。関東地方に関しては全域で閲覧が可能である。

【Web 版「今昔マップ on the web」】

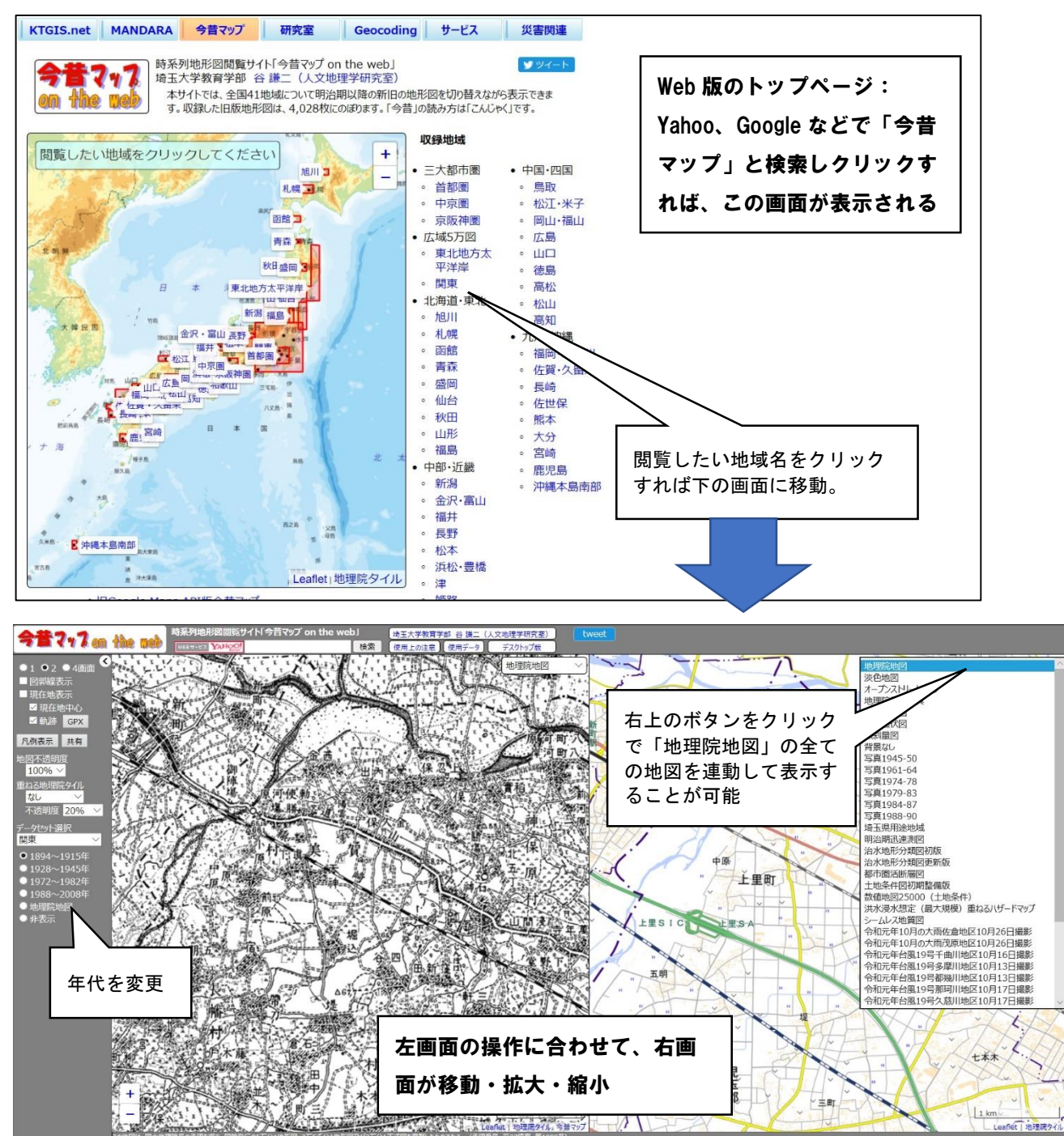

## 【Windows 版「今昔マップ3」】

通常の使用であれば Web 版だけで十分に幅広い活用が可能であるが、Windows 版ではさらに多様な機能

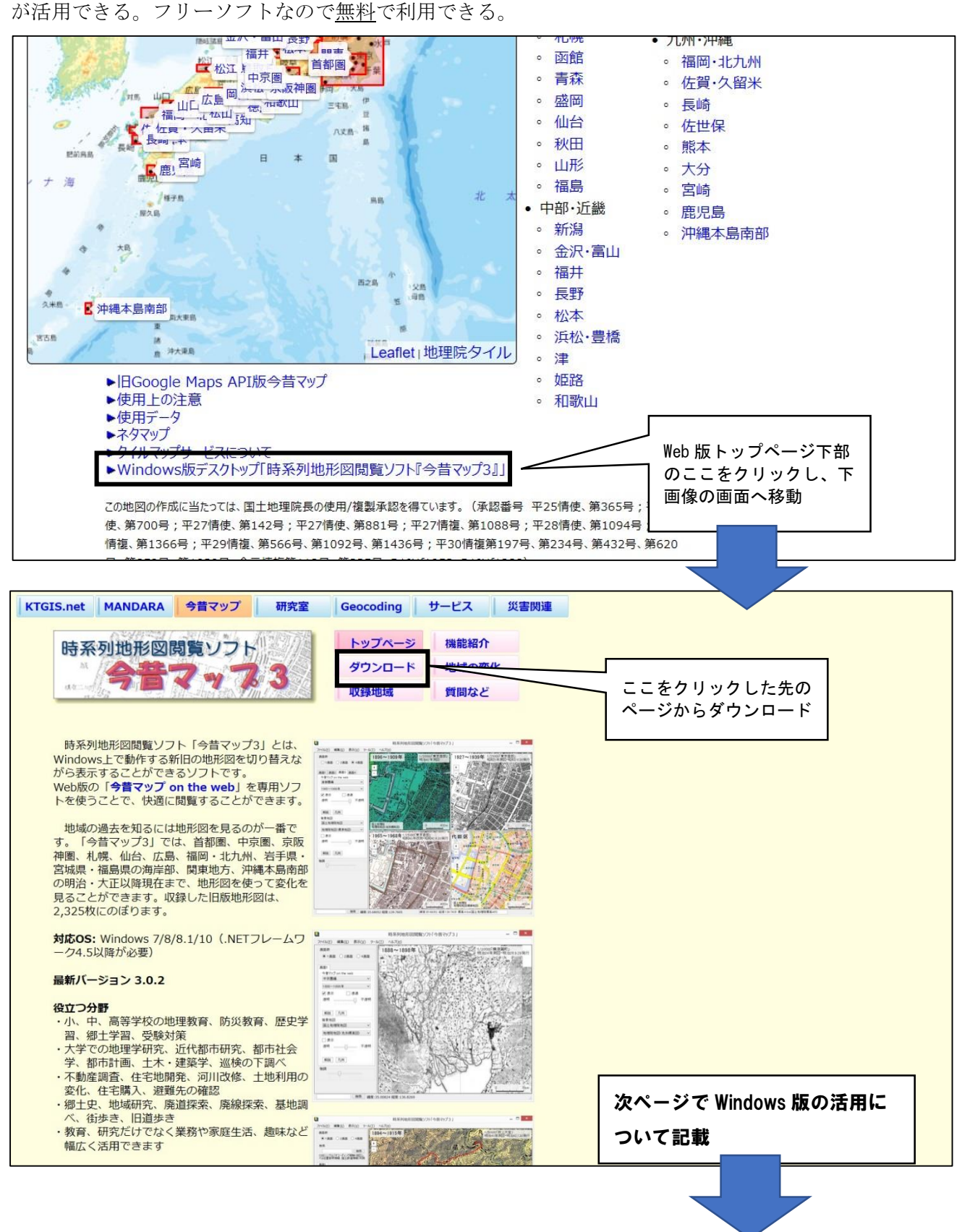

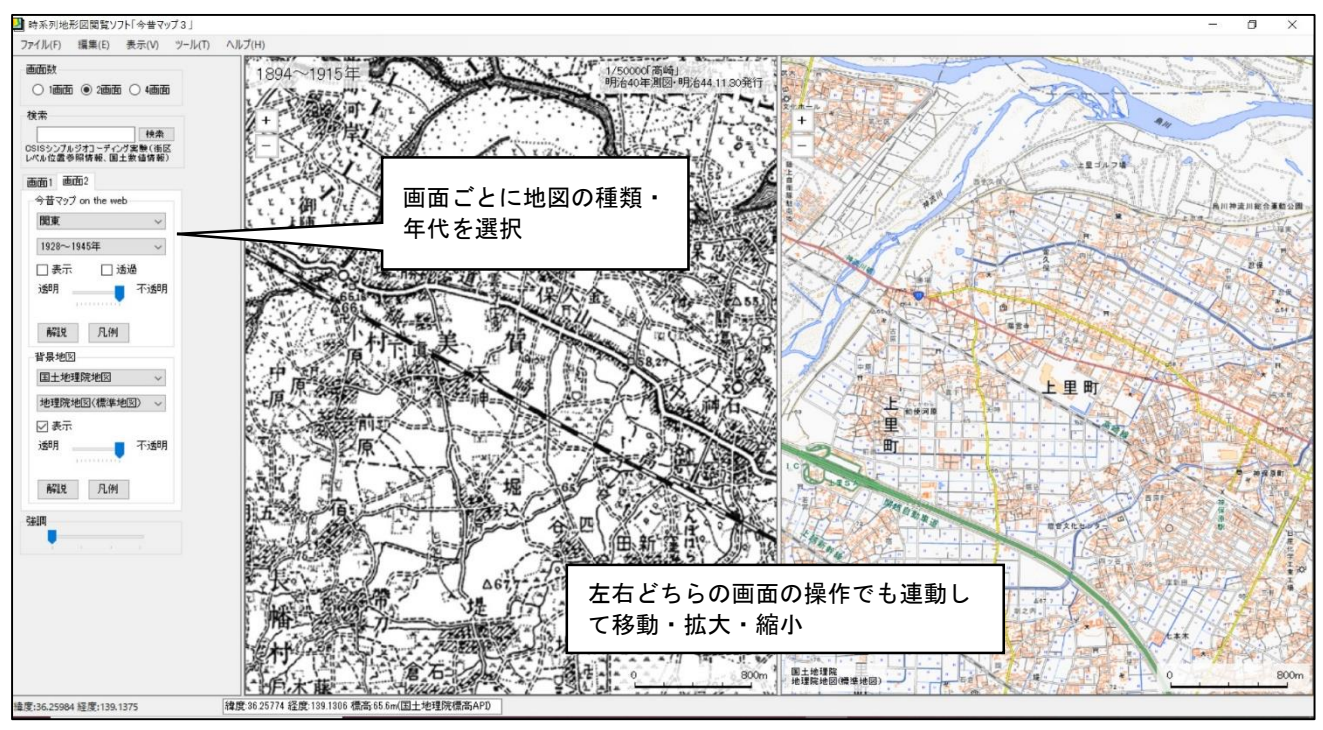

【資料1 Windows 版「今昔マップ3」「上里町周辺」左:1984~1915、右:地理院地図】

Windows 版の特徴的な機能① 【KMZ ファイル」の出力・貼り付け 】

Google Earth で使われている「KMZ ファイル」を出力することで、「今昔マップ」に収録されている過 去の地図を Google Earth 上に貼り付けることができる。

「ファイル」→「KMZ ファイル出力」から、下記の画面でファイルを保存する。

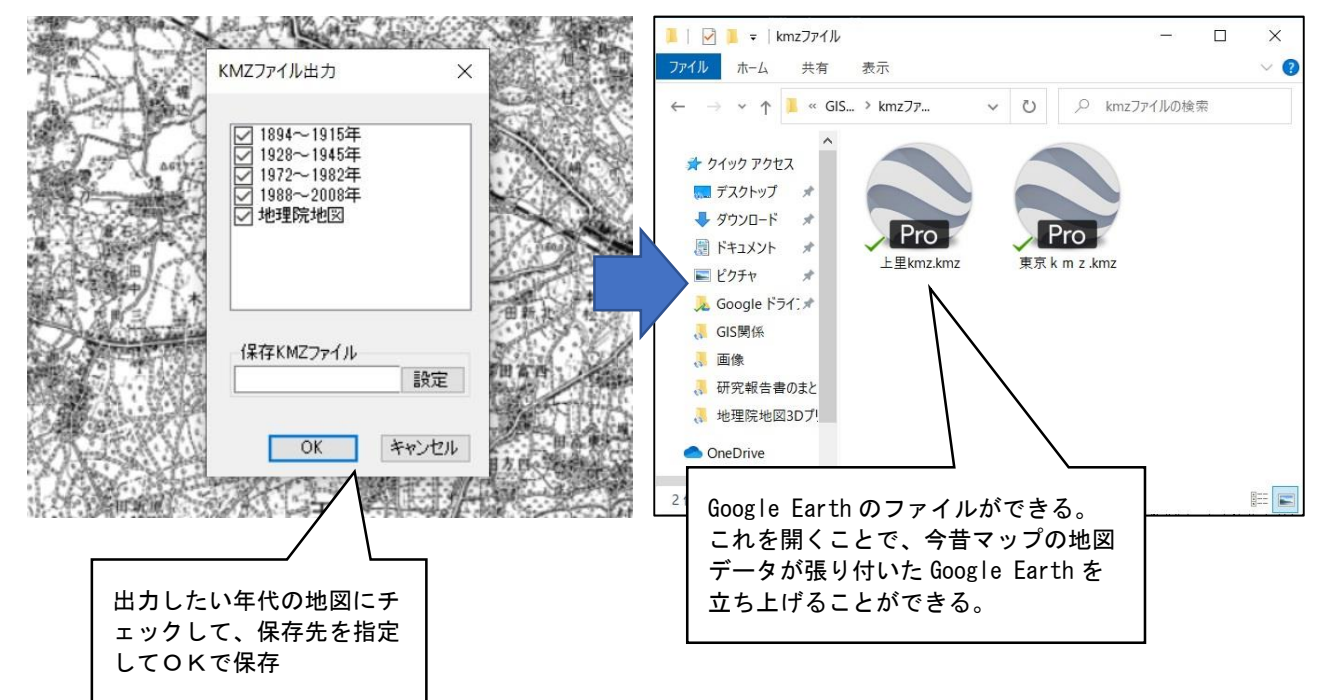

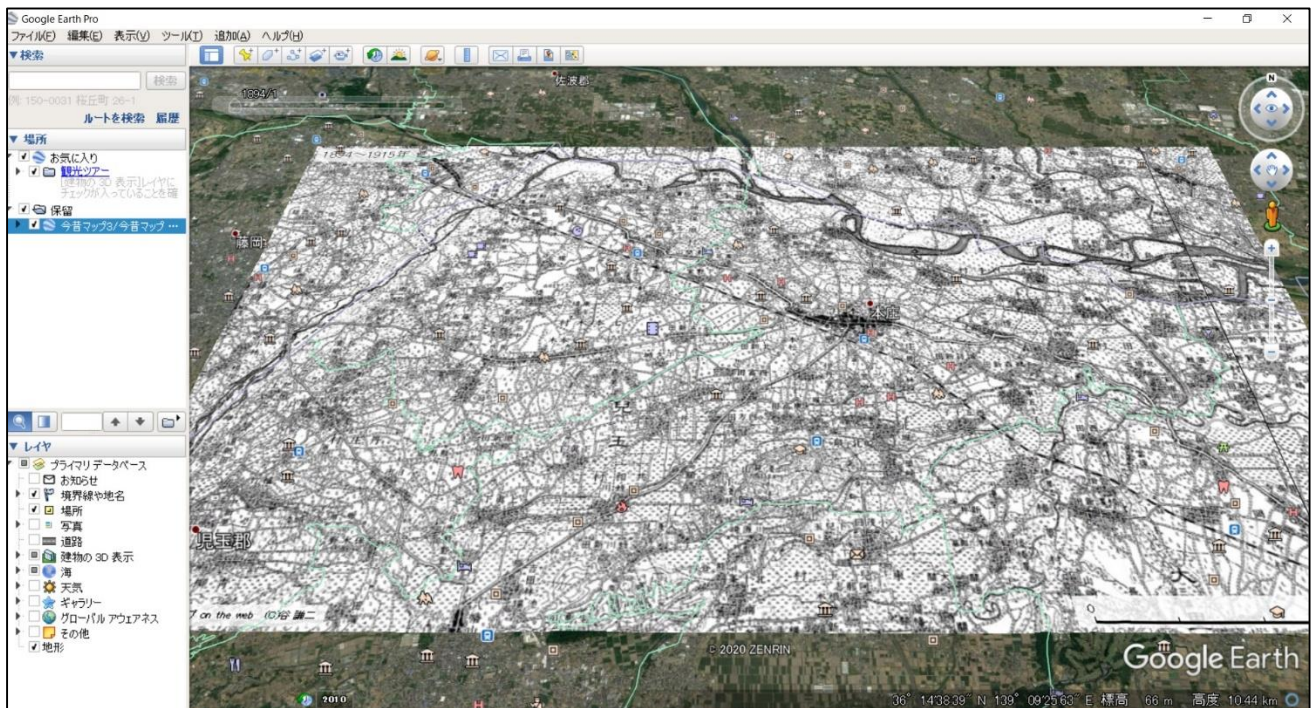

【資料2 KMZ ファイルにより Google Earth 上に展開した上里周辺の地図(1894~1915)】

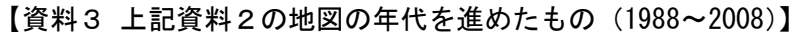

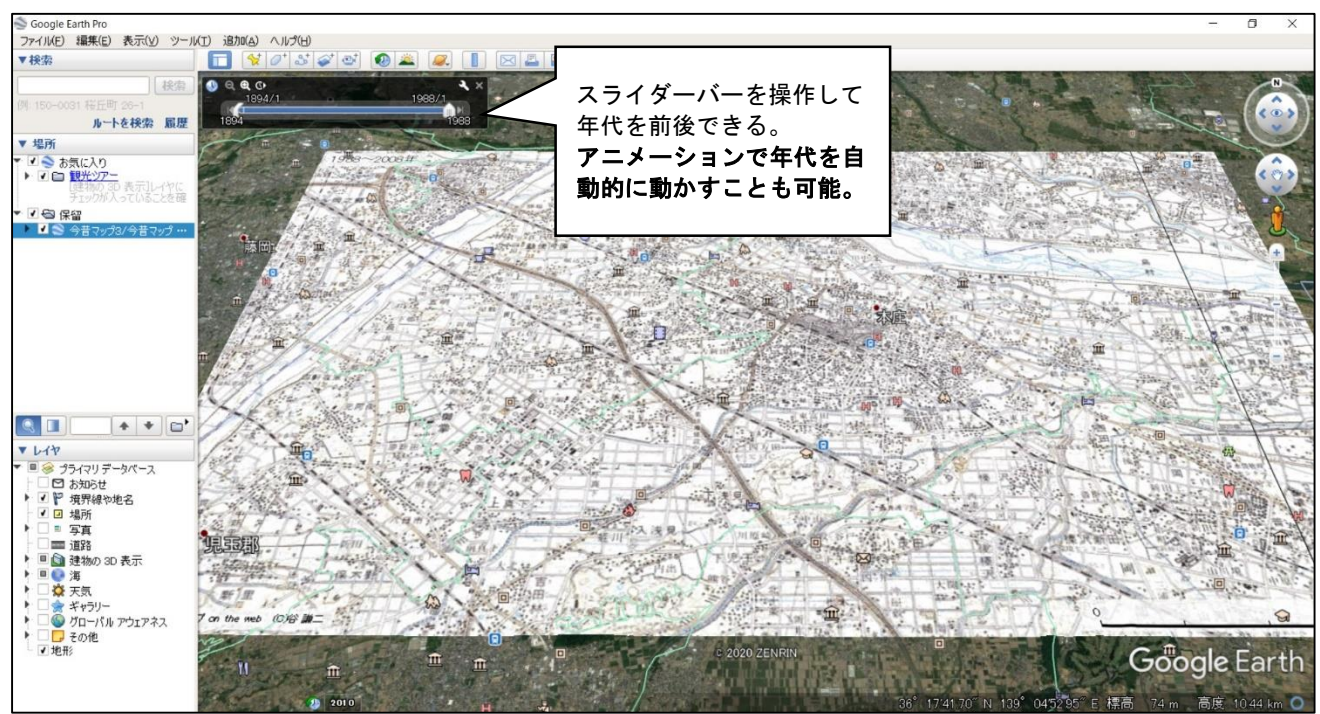

本冊子の口絵8P資料 11 にてカラー版を掲載。

#### Windows 版の特徴的な機能② 【位置情報付き写真の貼り付け】

写真画像ファイルを個別に地図上にドラッグするか、「ファイル」→「写真画像ファイル」→「フォル ダごと写真画像取り込み」でフォルダごとまとめて取り込むことで、写真に記録された位置情報を地図上 にポイントで表示することができる。撮影方向が記録できるカメラ(iPadなど)の写真であれば撮影 方向が矢印で表示される。

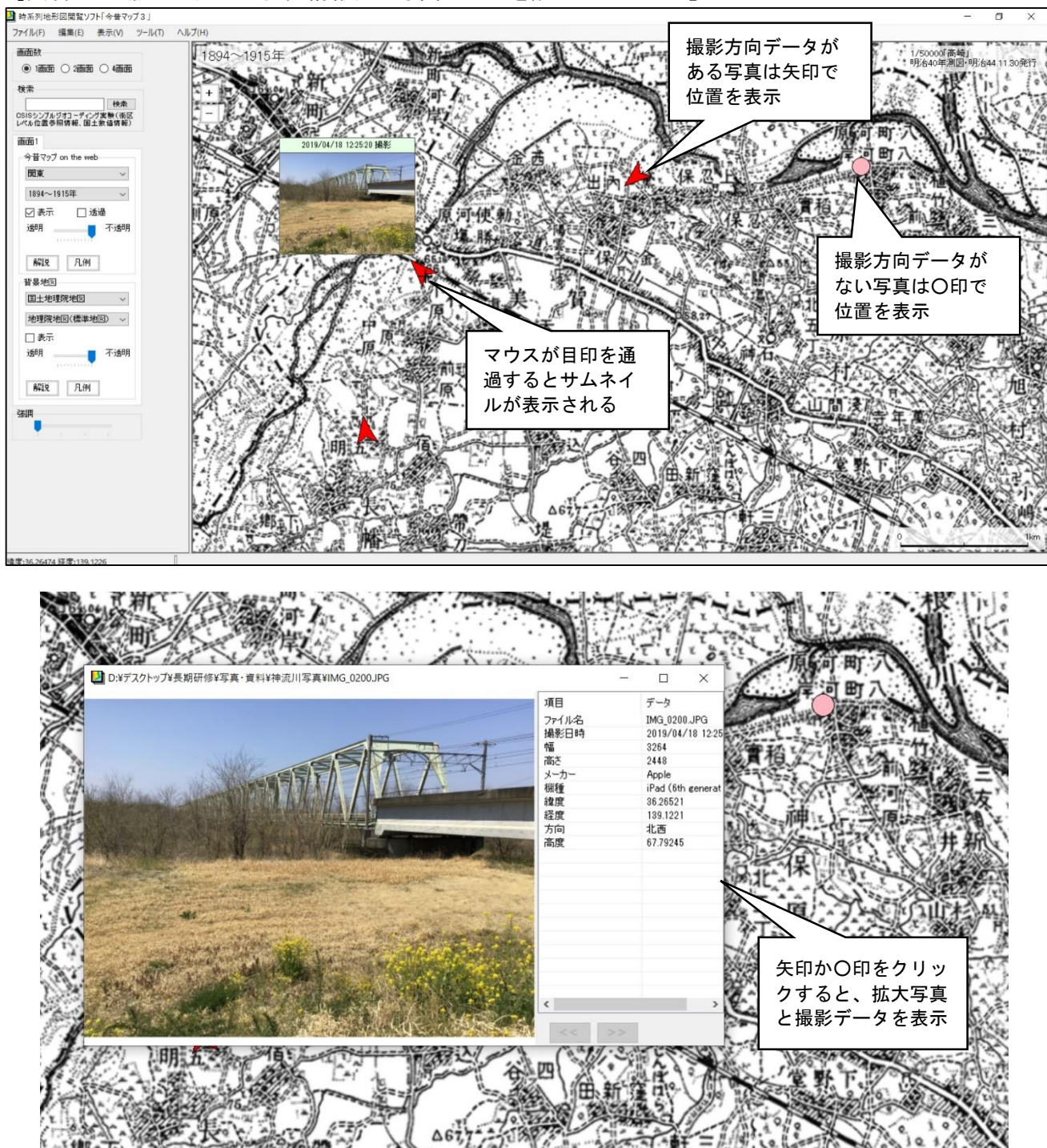

【資料4 旧版地形図上に位置情報付き写真データを読み込んだもの】

#### (4)地図太郎PLUS

概要

東京カートグラフィック株式会社が提供する有料のGIS。同社のホームページからCD版もしくは ダウンロード版で入手可能。ダウンロード版は 2020 年3月現在 17,200 円。有料ではあるが国土地理院 の様々な地図情報を用いて細かく条件を設定して任意の地点の白地図や標高図などを作成できる他、計 測機能、地図の合成、位置情報つきの写真を地図上に表示することが可能など、多機能である。

#### 主な機能

- ・「地理院地図」と同じ標準地図の表示、「基盤地図情報」を用いたベクタ地図(後述)の作成、「数値標 高モデル」を用いた標高図の作成、その他の地図画像を手動で合成および位置情報を付加 ※上記の様々な地図情報をレイヤーとして複合・省略・抽出などが可能
- ・距離、面積の測定機能
- ・位置情報付き写真を地図上にポイント・矢印として表示し、引き出し線付きで表示が可能

#### 活用例

#### 【「ラスタ地図」で地理院地図と同様の標準地図を表示する】

 ※「ラスタ地図」とは、紙の地図と同じように事象が「絵」として表現されている地図のことである。 描画や文字は「絵」として基本的にそのまま拡大・縮小するのみであり、要素の変更はできない。

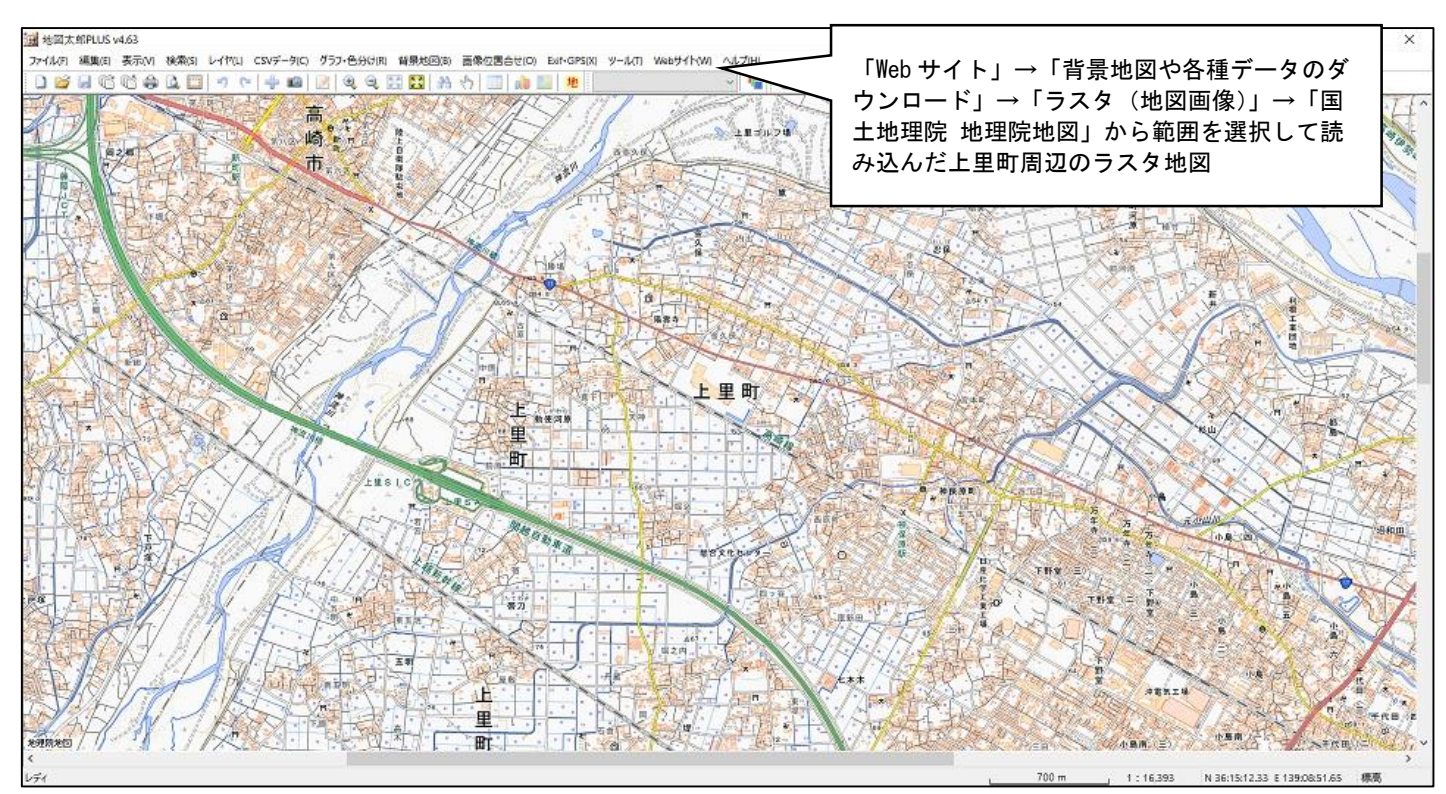

#### 【機能の例:「ラスタ地図」を使用して編集・印刷】

※「地図太郎」の特色の1つとして、印刷機能が挙げられる。

「ファイル」からの操作により、以下のようなことが可能。(ラスタ地図以外の地図でも可能)

- ・読み込んだ背景地図の中で印刷範囲を任意に設定して印刷
- ・用紙のサイズに合わせて地図を縮小して印刷
- 次ページに例を掲載
- ・縮尺を優先的に設定し、縮尺に合わせて分割印刷

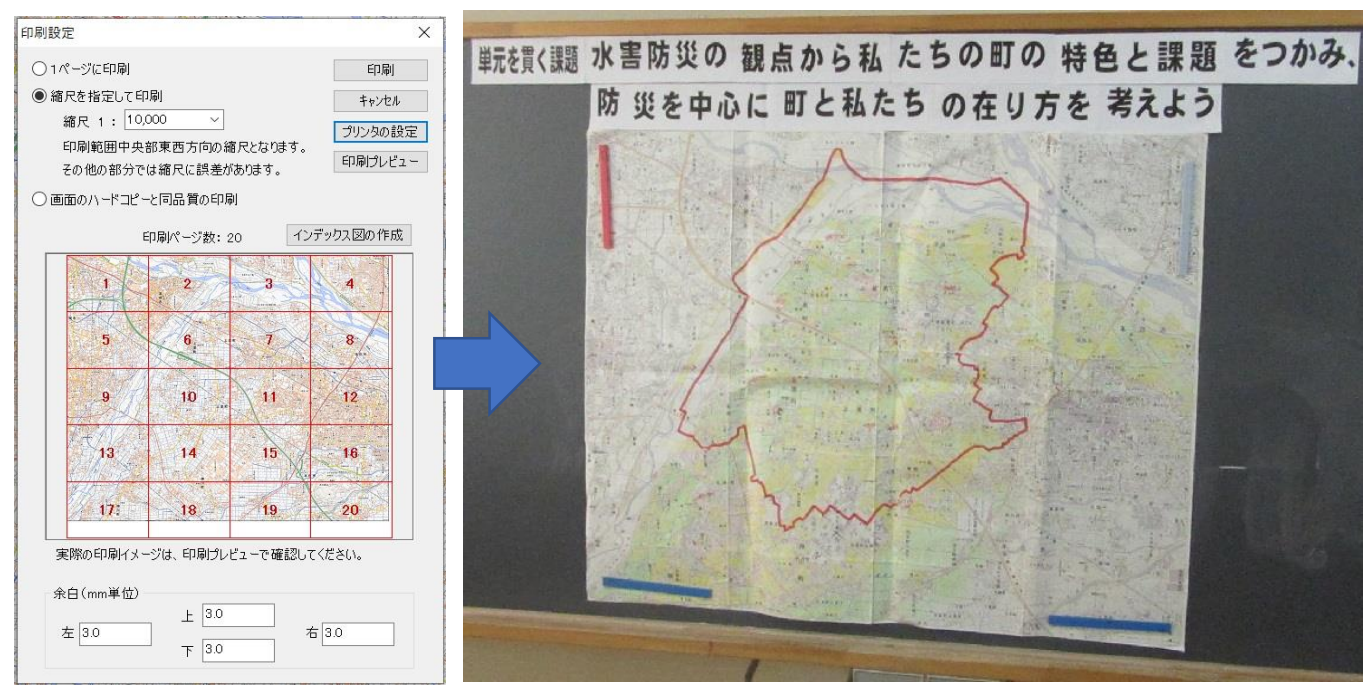

【資料1「ラスタ地図」の縮尺を 1 万分の 1 に設定し、授業で使用した拡大地図の例】

## 【「ベクタ地図」を使用する】

 ※「ベクタ地図」とは、地図情報を点・線・面の「データ」として、座標値で地図上に表現された地 図のことである。道路、鉄道、建築物、水線や水域、三角点や標高点、地名などの要素の表示・非 表示をそれぞれ個別に設定することができ、使用目的に合わせた白地図などが作成できる。

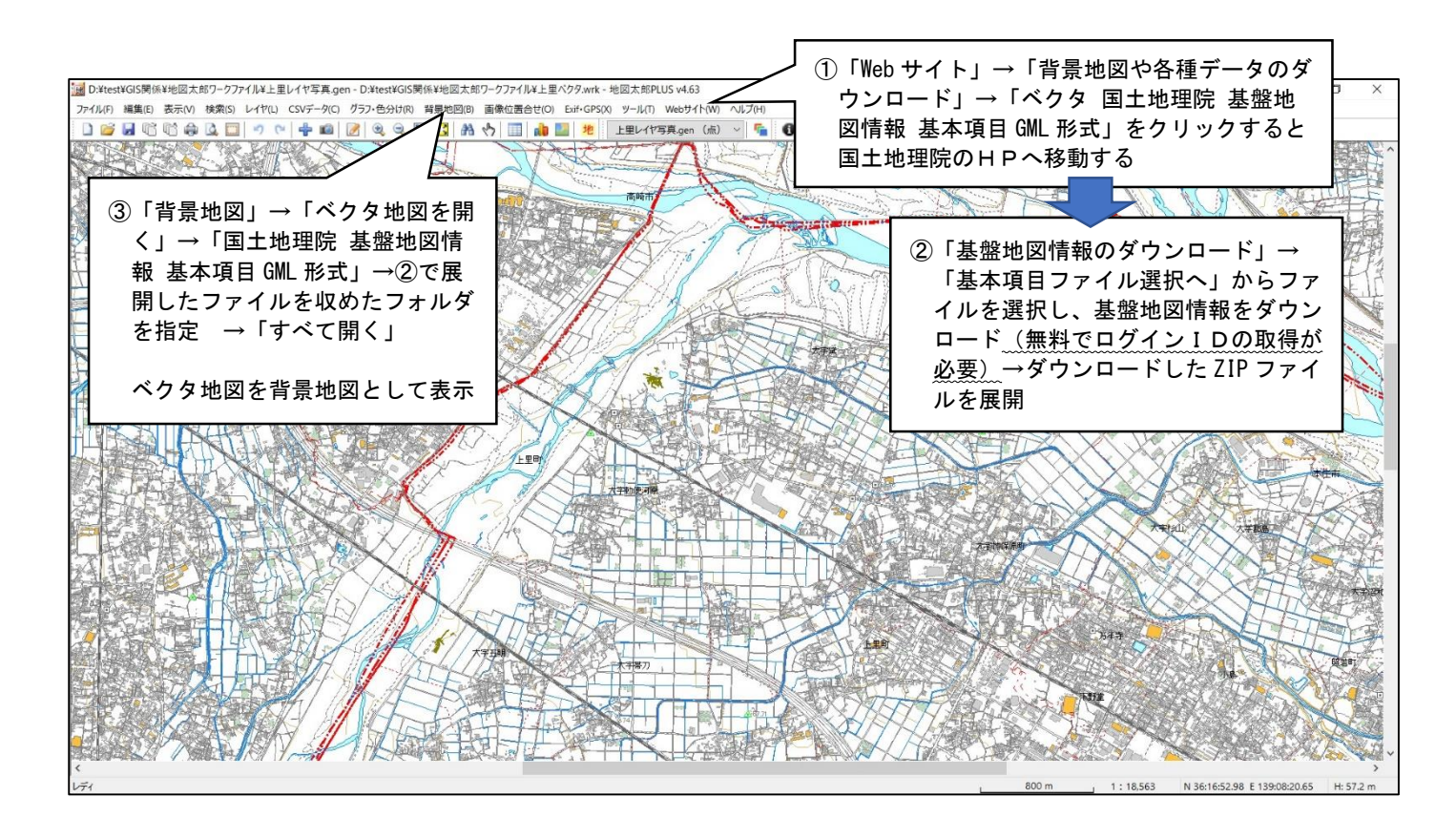

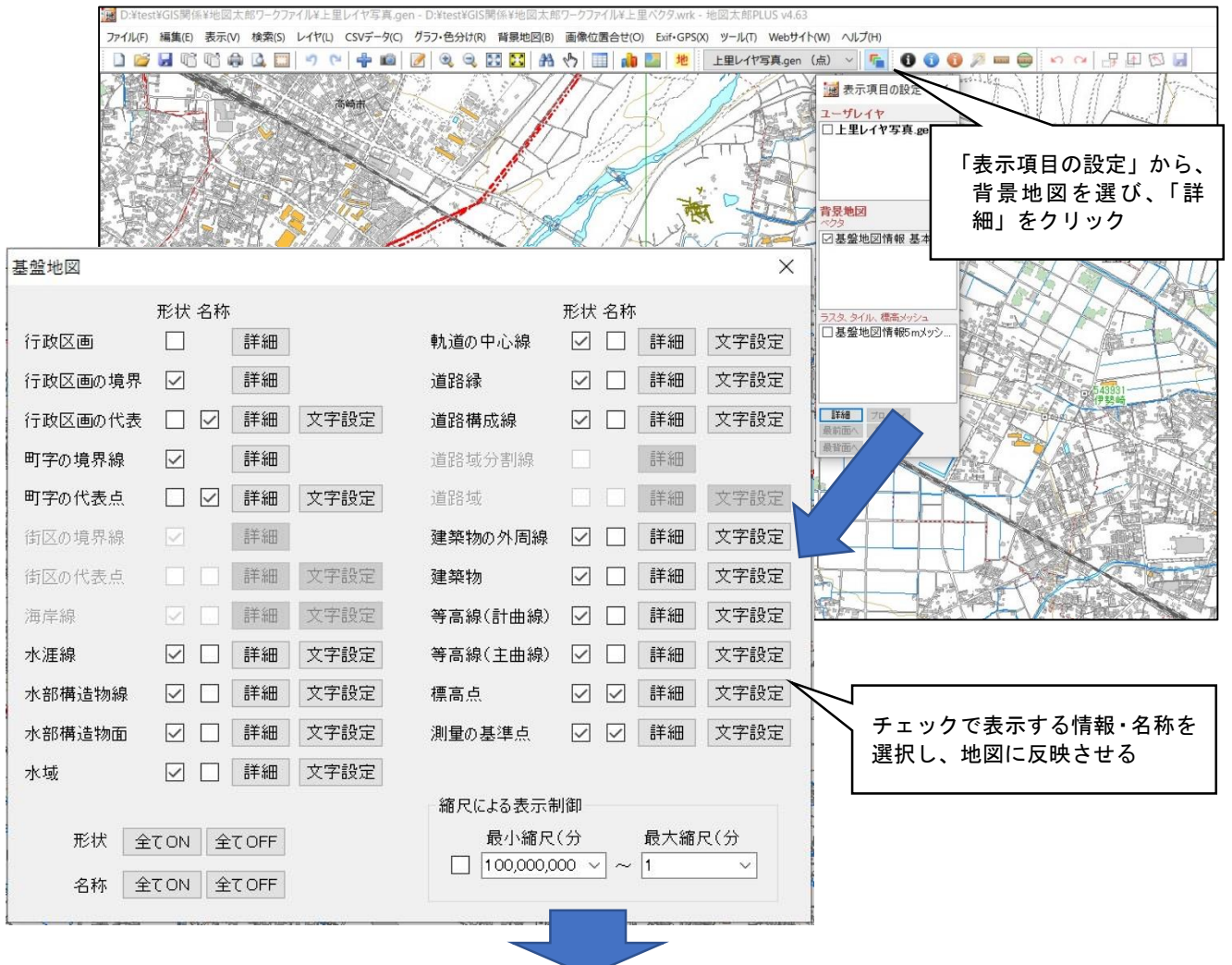

## 【「ベクタ地図」を使用して、必要に応じた内容の白地図を作成する】

【資料2 ベクタ地図を利用した白地図①】 【資料3 ベクタ地図を利用した白地図②】

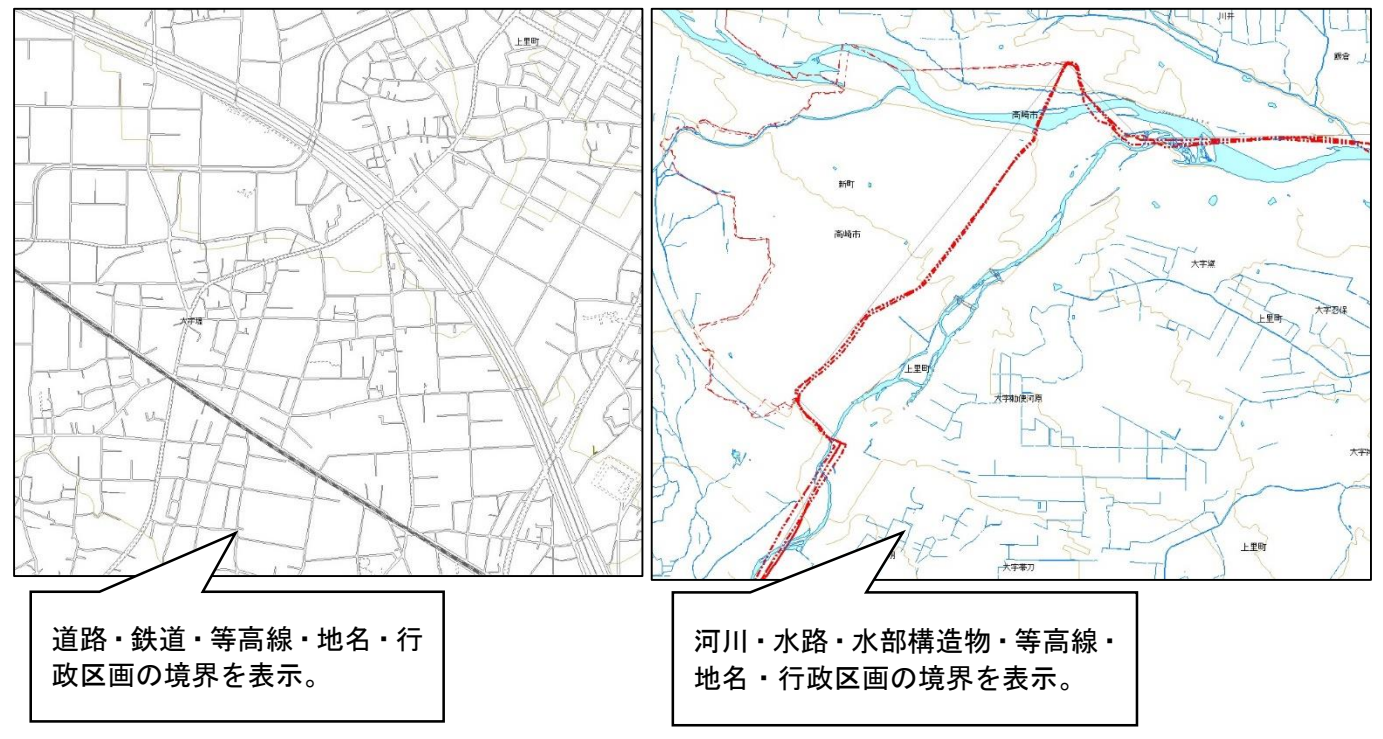

#### 【資料4 位置情報付きの写真を地図上に表示した例】

位置情報付きのJPEG画像を地図中に点データとして表示することができる。 背景はベクタ地図、ラスタ地図、標高データ、その他自作の画像などいずれでも可能。

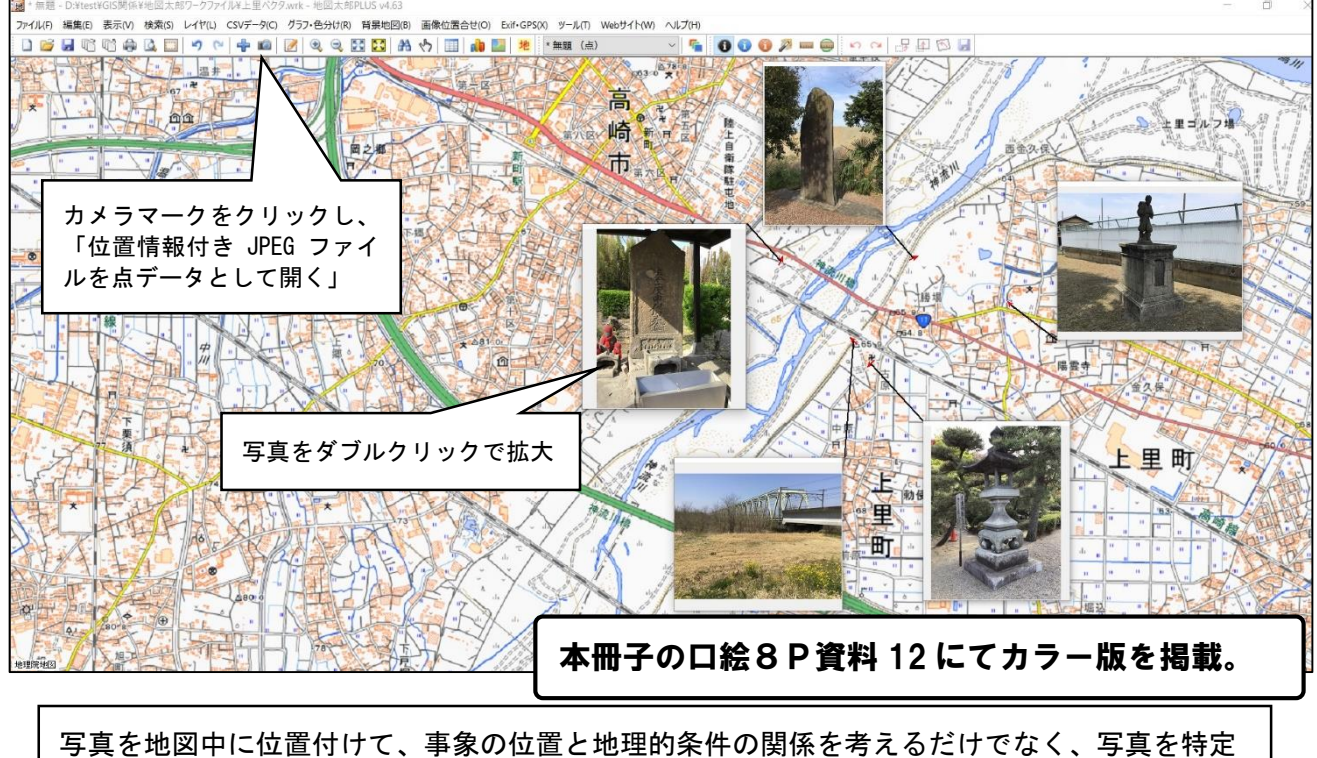

のテーマに沿って撮影し、ある程度の数を集めることができれば、写真入りの分布図(ドット マップ)としても活用できる。

※これ以外に「基盤地図情報」から「数値標高データ」を入手し、色別標高図を作成することなども可能。

#### (5)Google Map「マイマップ」機能

概要

地図太郎は有料であるが、「Google Map」の「マイマップ」機能を活用すれば、Google アカウントを入 手する必要があるが無料で地図に位置情報付き写真を読み込ませることができる。

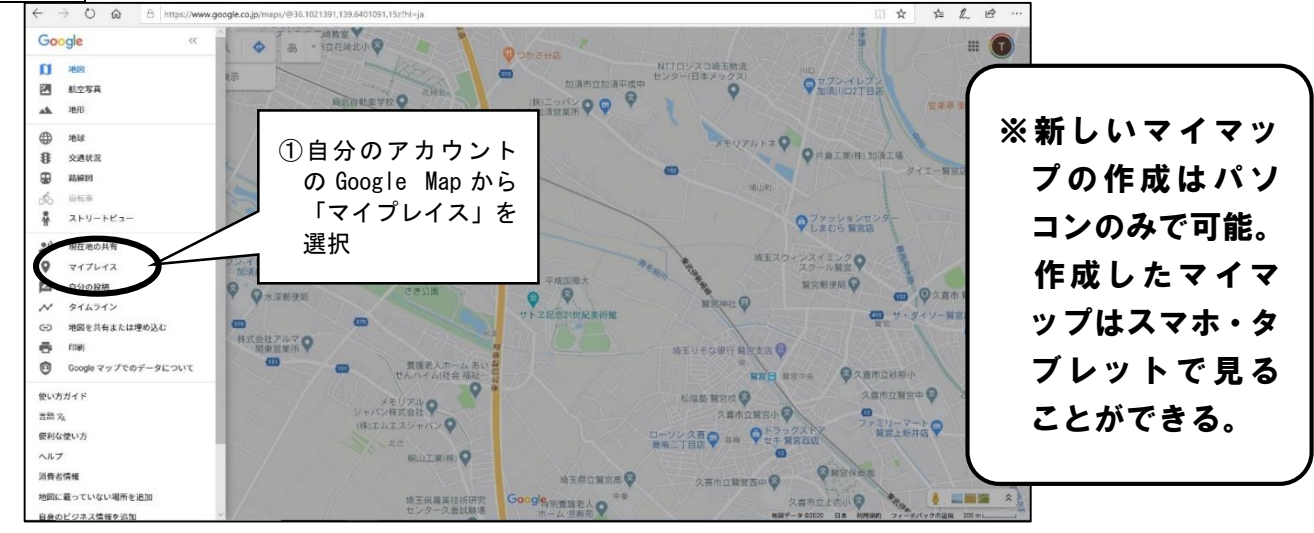

## 活用例 位置情報付き写真を Google Map に取り込み、写真入りの分布図を作成する

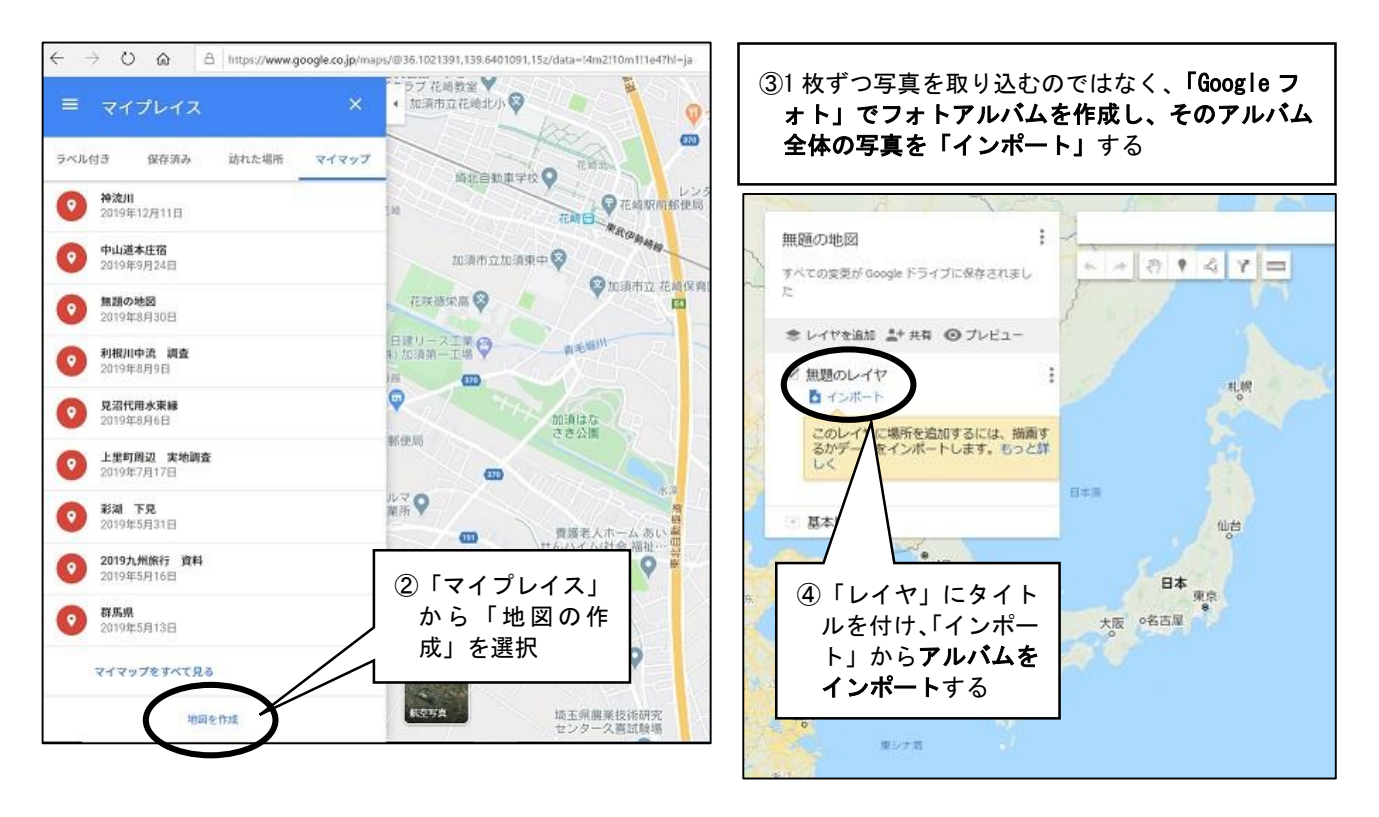

## 【資料1 中山道本庄宿の現地調査の記録】

「埼玉県営業便覧」(明治 35年)の「本庄町」を参照し、中山道本庄宿の現在の町並みと比較しながら、 存続する店舗や空地・駐車場化した土地の様子などを撮影し、位置情報付き写真を取り込んだもの。

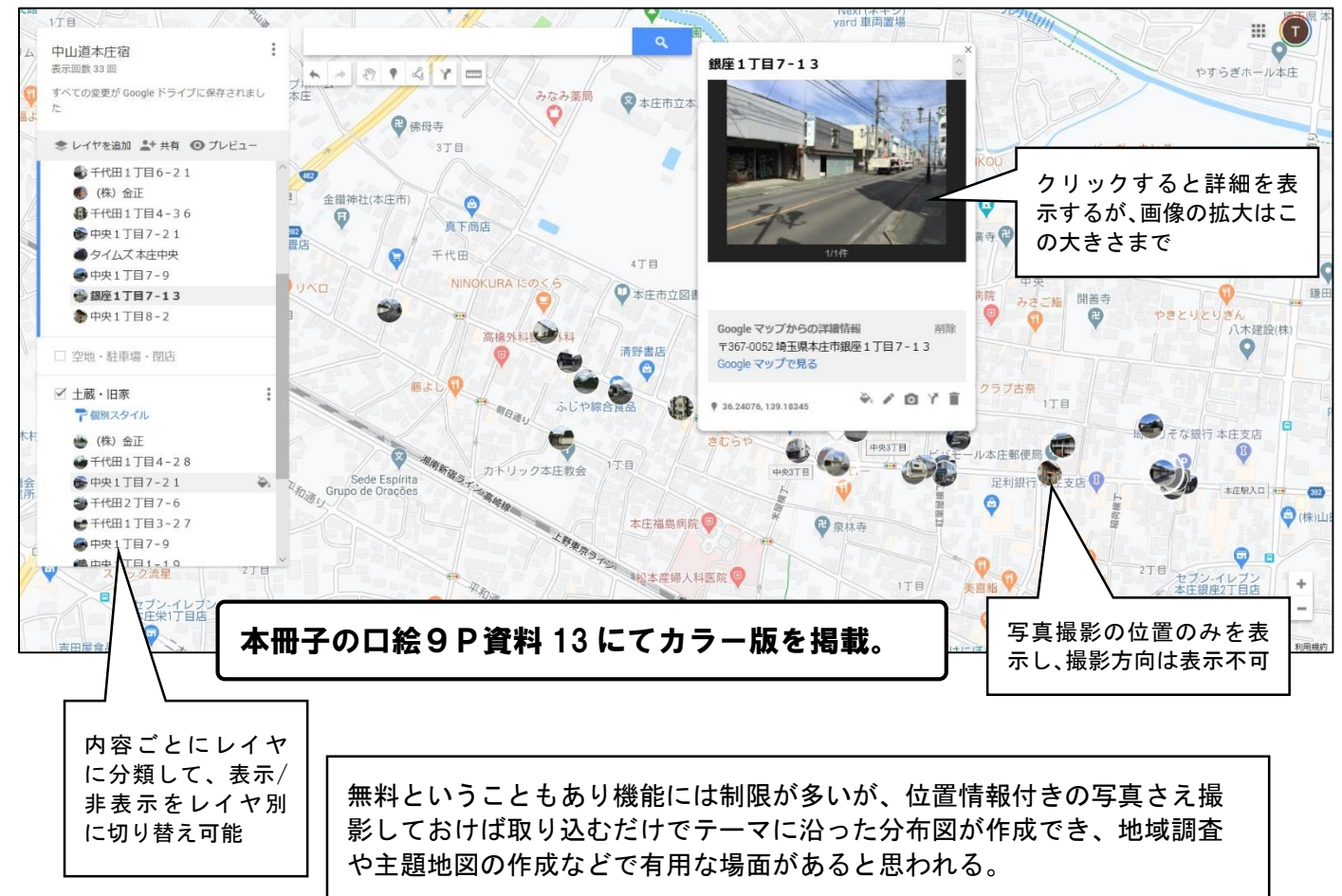

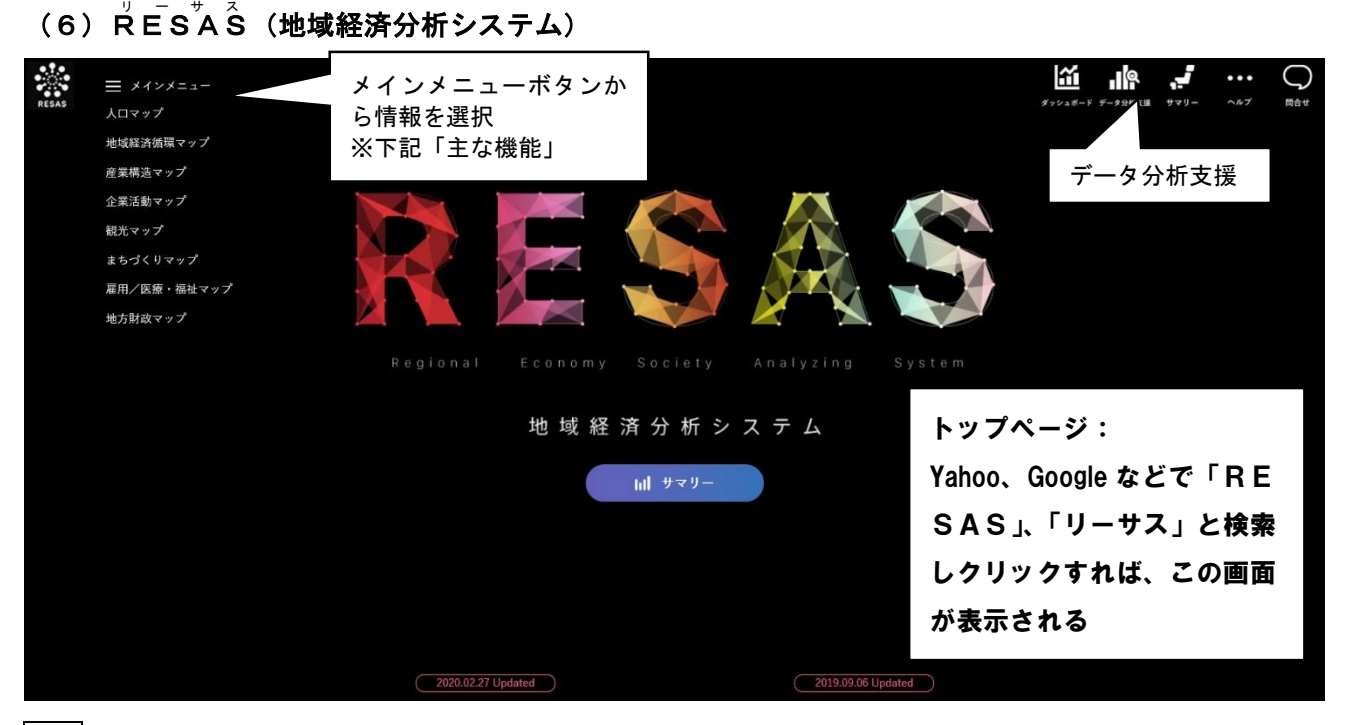

#### 概要

「RESAS(リーサス)」は、地方創生の様々な取組を情報面から支援するために、平成 27 年4月か ら経済産業省と内閣官房まち・ひと・しごと創生本部が提供しているWebサイトである。無料でパソコ ンだけでなく、スマートフォン、タブレットでも利用できる。ビッグデータの活用によって全国・県・市 町村単位での人口、産業、移動、観光、財政その他様々な切り口のデータを地図、グラフ、数値、流線図 などで視覚的に表現することができる。自分の市町村のグラフ等も簡単に作成することができ、地域調査 や産業、人口などの学習で有効に利用できると考えられる。

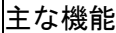

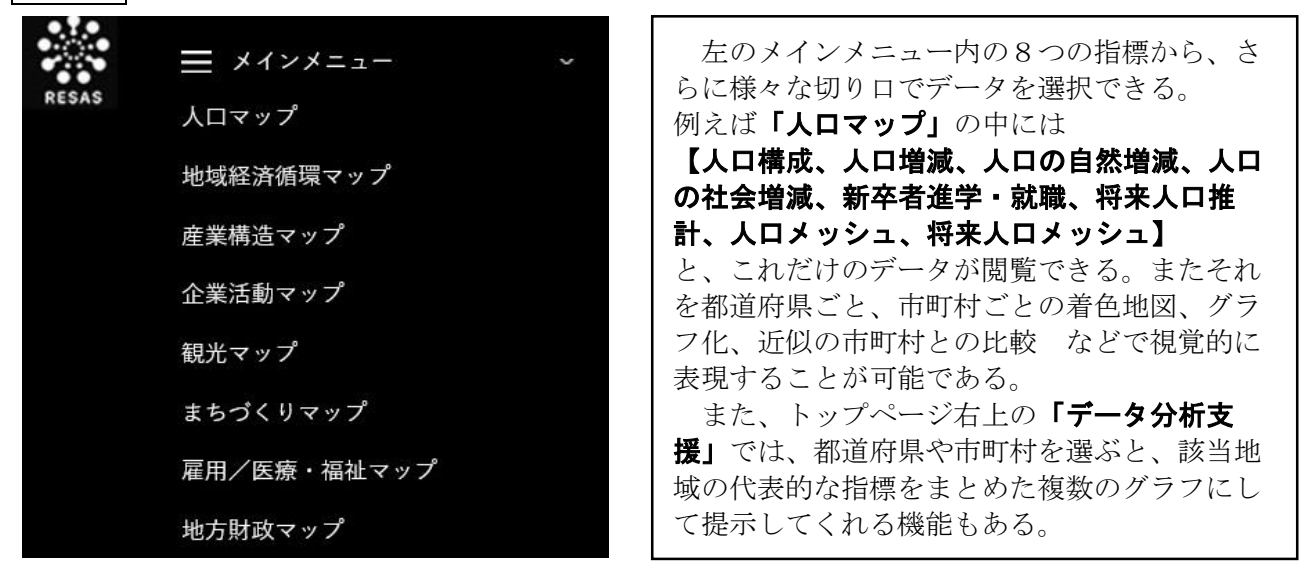

## 活用例

RESASに収録されたデータやそれを元に作成できる資料は膨大で多岐にわたるため、本項では実 際に授業で活用した、また活用すると有用と思われる資料の一部を掲載する。

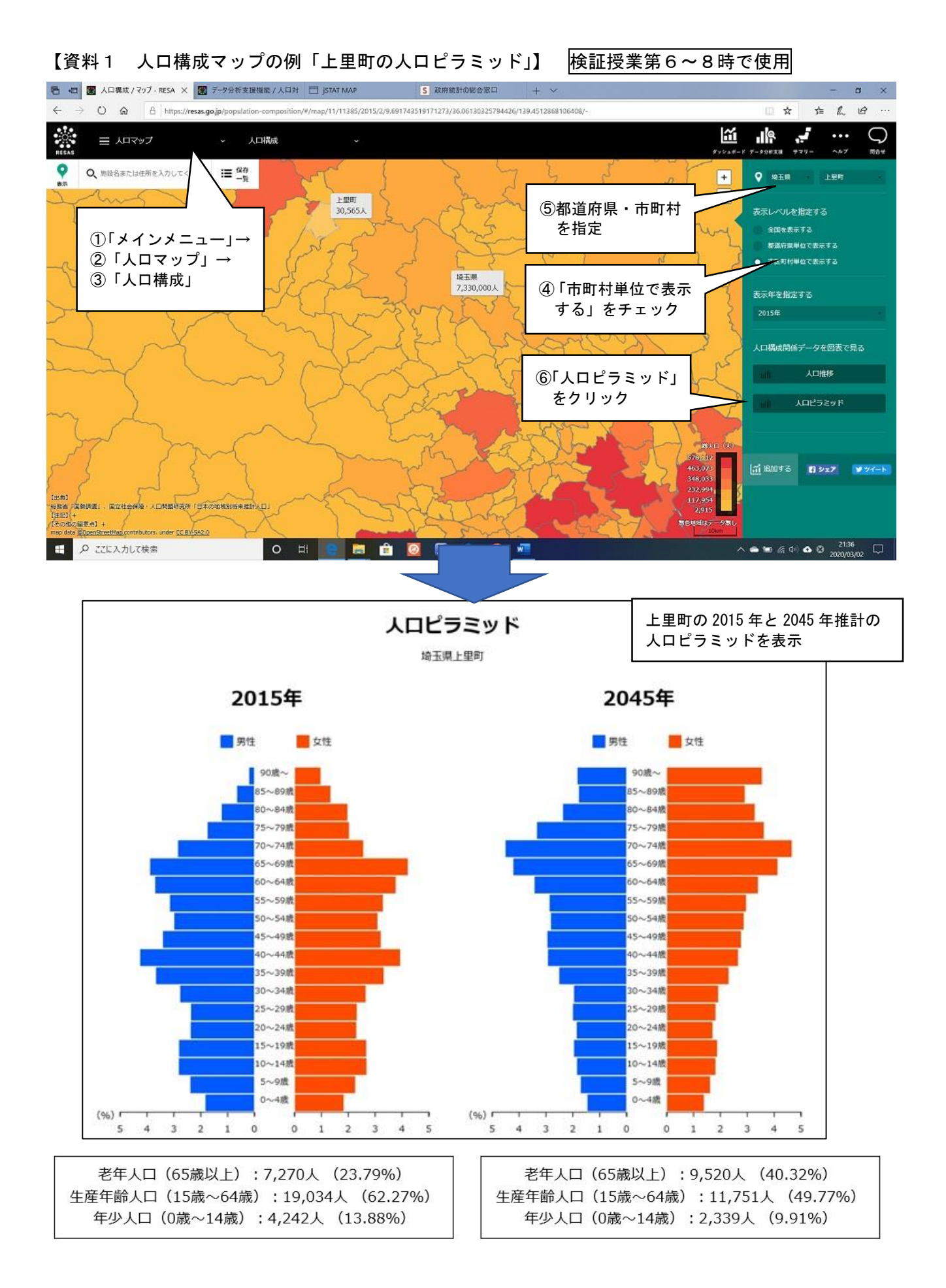

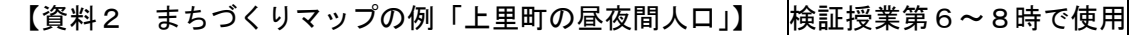

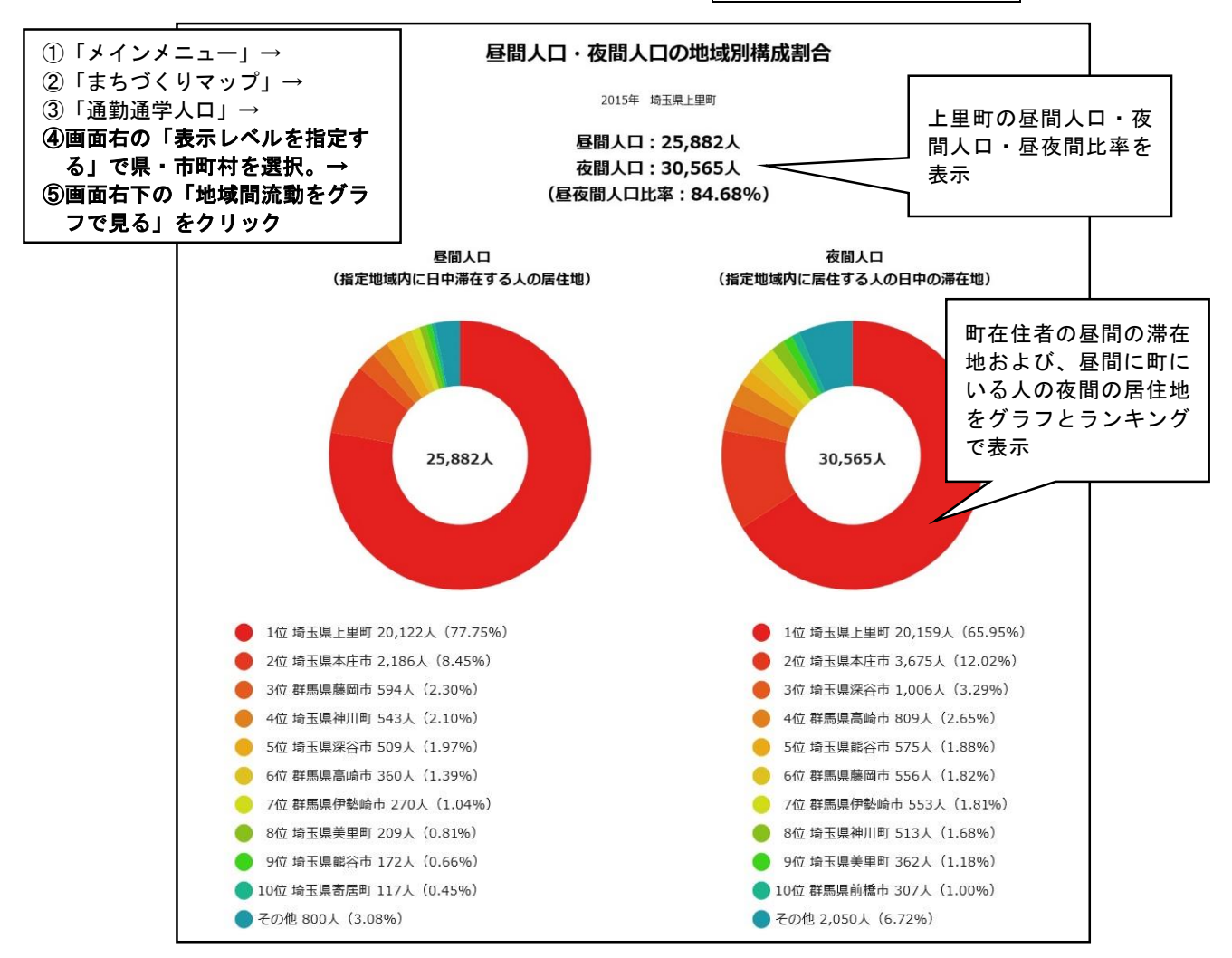

【資料3 産業構造マップの例「上里町の産業構造」】

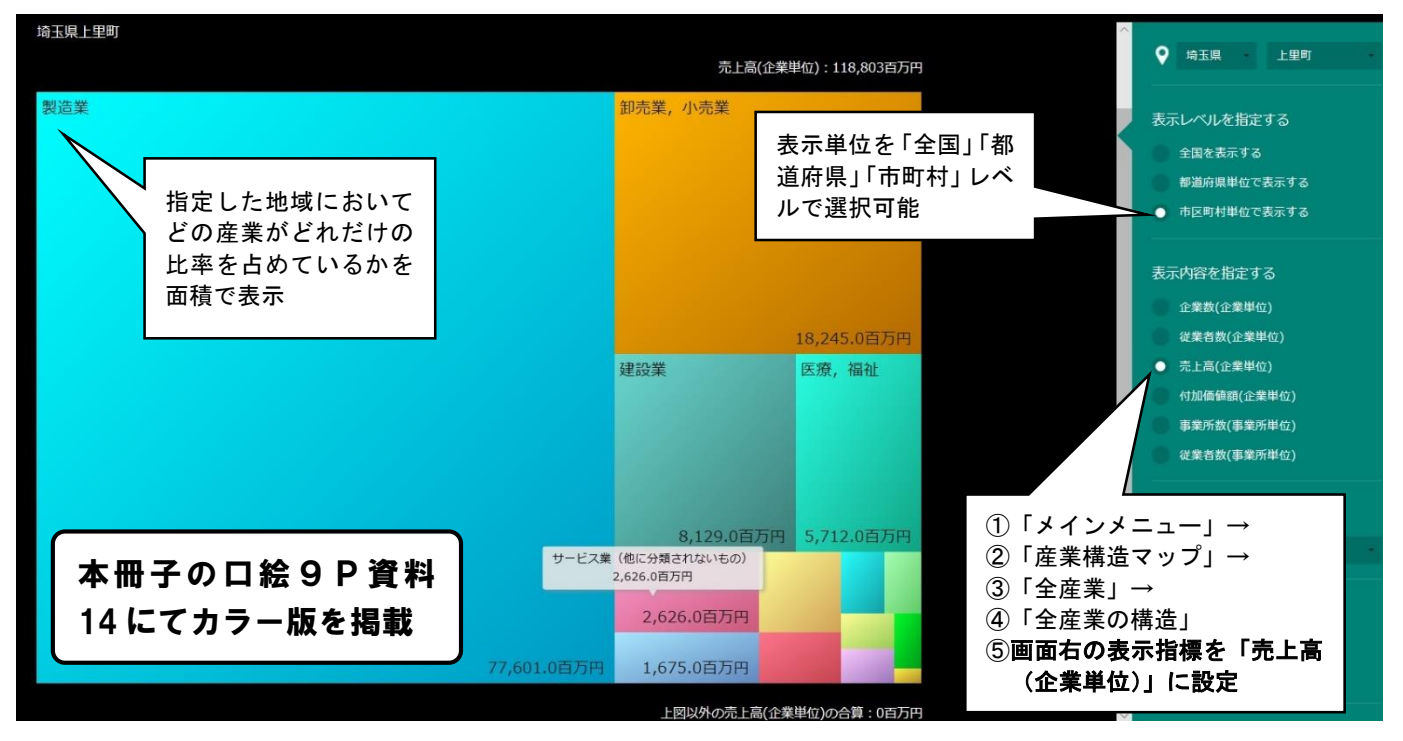

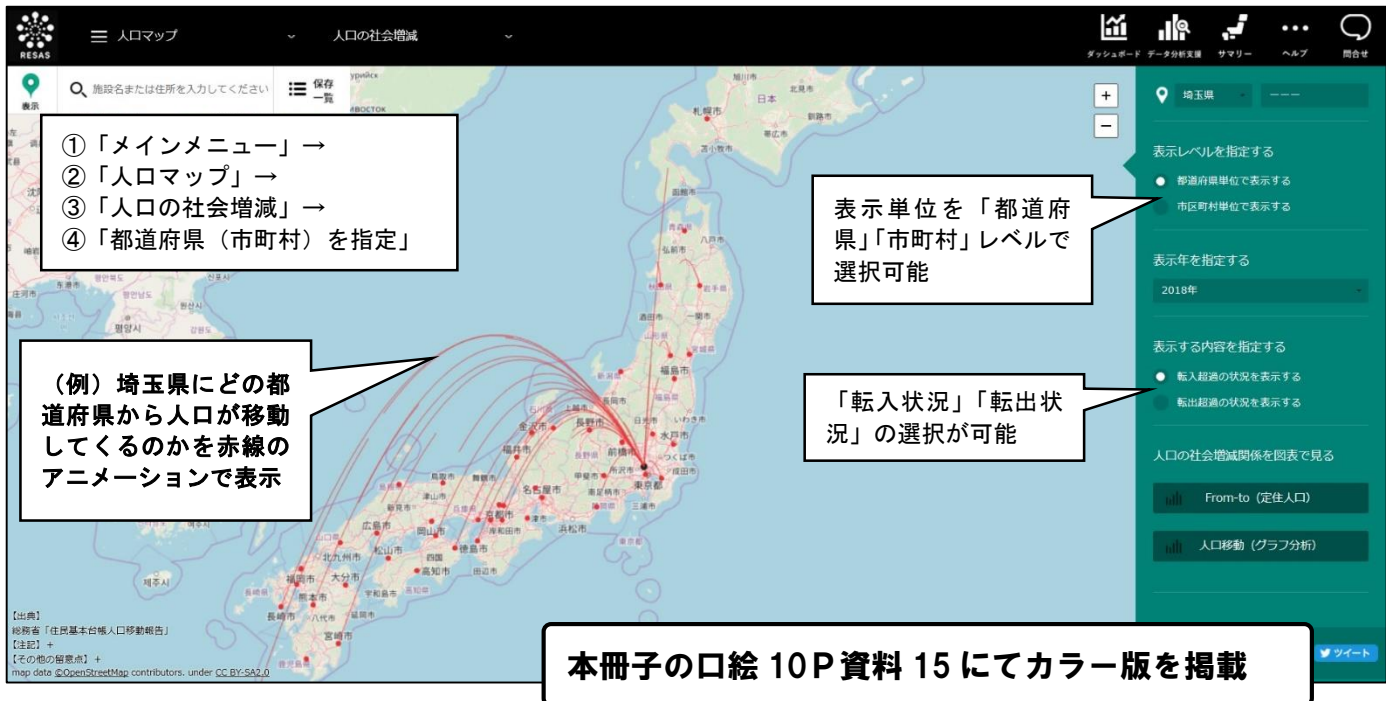

#### 【資料4「人口の社会増減」…全国から埼玉県への人口移動マップ】

# (7) <sup>シェィ ≾ ร゚ Ă T NĂ P (地図で見る統計)</sup>

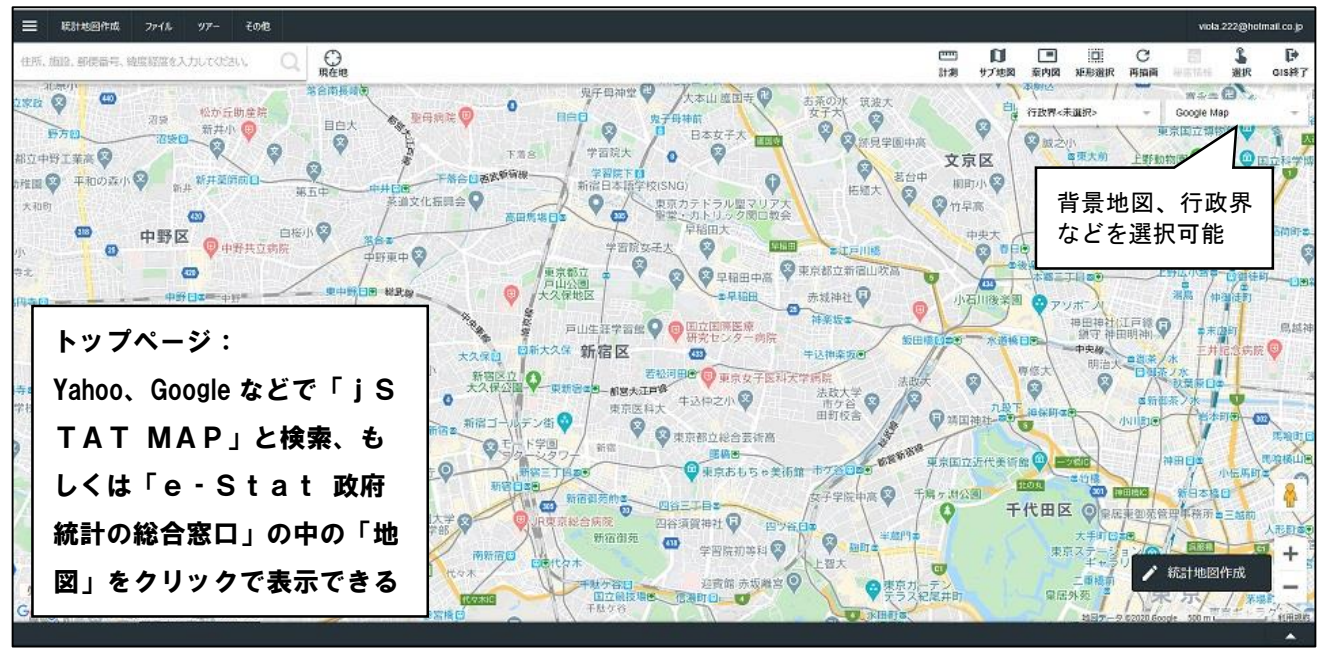

### 概要

「j STAT MAP 地図で見る統計」(ジェイスタットマップ)は、各府省が公表している統計デー タを1つにまとめ、検索など様々な機能を備えた政府統計ポータルサイトである「e イー -Stat ス タ ッ ト 政府統 計の総合窓口」の中に設置された、統計データを地図で表示するためのサイトである。インターネット環 境さえあれば無料でパソコン、スマートフォン、タブレットいずれからも利用できる。

e - S t a t でも膨大な統計データを閲覧することができるが、今回の研究ではiSTAT MAPを 中心に活用したため、e-Statについてはここでは割愛する。

様々な機能があるが、今回の研究では画面左上の「統計地図作成」から「統計グラフ作成」を選択、統 計データを地図化する方法を主に行った。

活用例1 市町村の小地域(小字)別の国勢調査データを地図に反映

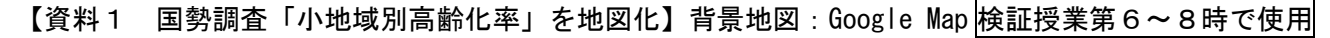

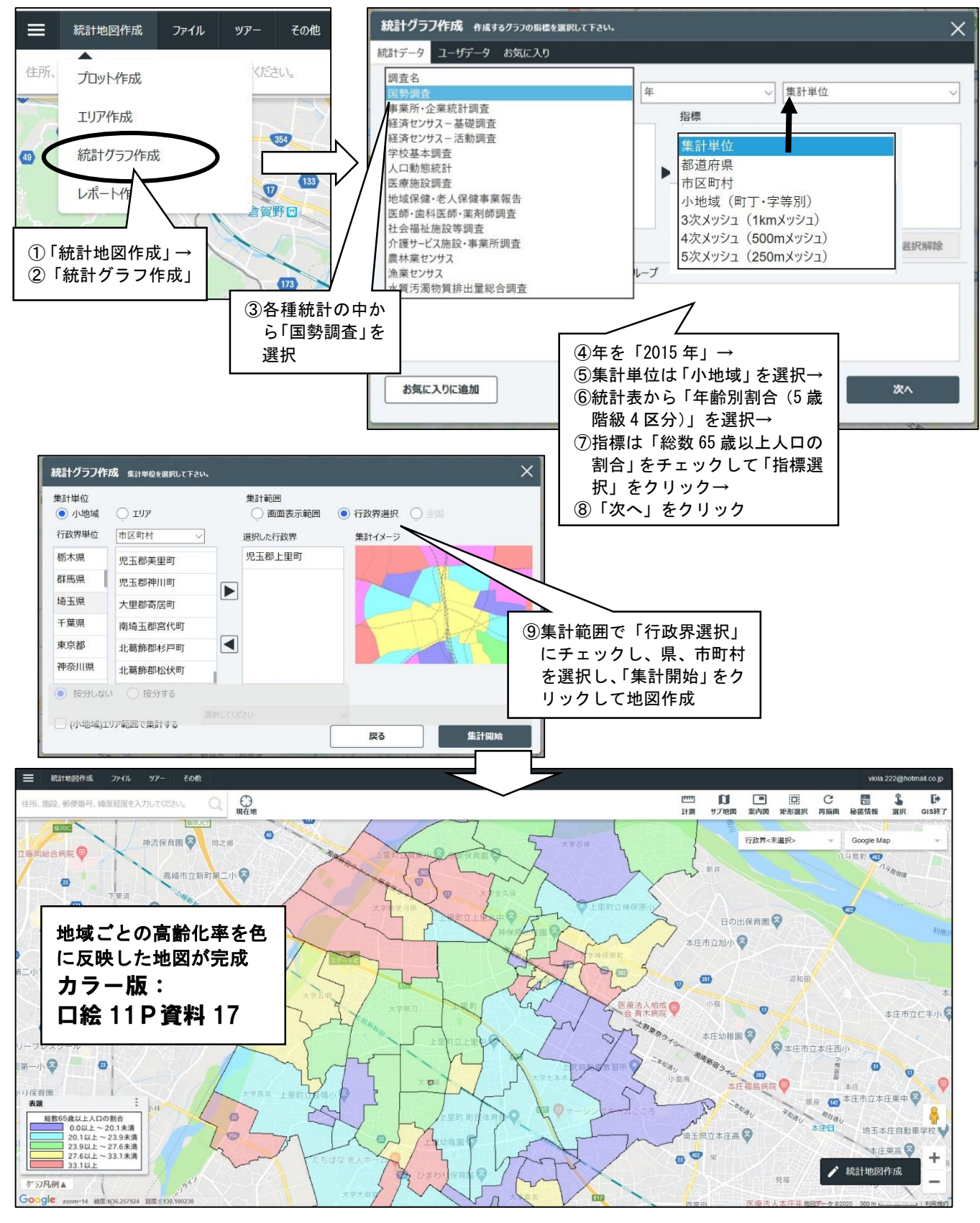

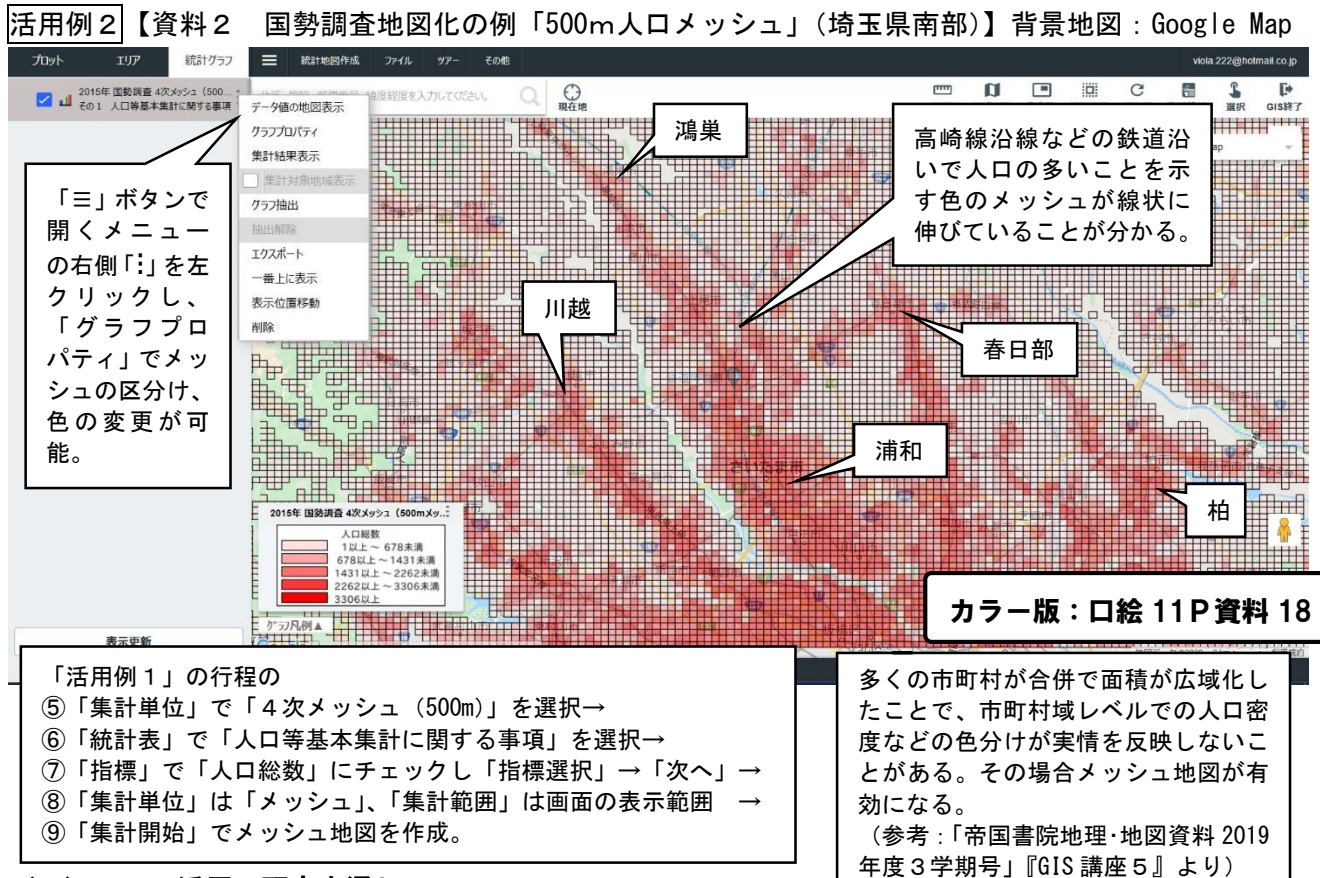

#### (8)GIS活用の研究を通して

研究を通して、GISは知る機会さえあれば、誰でも簡単に使えるものがほとんどだと感じた。専門家 である必要はない。インターネットさえあれば、専門的な知識や費用、設備も必要なく、身近な地域の地 図やグラフなどの具体的な教材を自分で作成できる。仮に学校の設備が不十分だったとしても、教師がG ISを使って印刷物とすれば、身近な地域の地図やグラフなどの資料を授業で活用することができる。

また、やってみて感じたことは「GISだけでは意味がない」ということである。GISを活用するこ とによって、実際の社会に目を向けて関心が高まり、「実際に見てみたい」と思うこと、そして「実際に 風景を見てみること」ことによる気づきで学習内容と体験がつながることが重要である。もちろんその際 には、GISで調べた地図やデータと比較しながら実際見てみることが必要であろう。同様に、GISは 便利で手軽であるが、深い理解には手による紙の作業と組み合わせることが不可欠であると考える。手作 業で等高線をなぞったり、紙の地図から断面図を起こしたり、グラフを作成したりして仕組みが分かるか らこそ、GISを活用して見た断面図や3Dに感心し、理解が深まるのではないだろうか。

「GISでやったから実際の手作業は省略できる」や、「GISで見たから実物や現地は見なくてもよ い」という考えでは実感に基づく深い理解は得られないだろう。逆に、GISを有効に、魅力的に活用で きれば、生徒から「もっと具体的に知りたい」や「実際に見てみたい」という反応が引き出せるのではな いだろうか。GISで高めた関心とスキルを具体物や実物、実際の風景と組み合わせることで、生きて使 える知識と技能が身に付くと考える。研究実践の中で、GISを通して主体性を高め、対話を促進する工 夫をすることで、学びを深める1つの重要な手段となるのだと感じることができた。学習を省力化するた めではなく、学習を深めるためにGISを活用できるかどうかが重要なことなのである。

繰り返しになるが、GISは手軽で使う人を選ばないものがほとんどである。この項目を読んでくださ った方が、少しでも実際にGISに手を伸ばして、それを広めてくだされば幸いである。